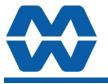

# Weigher Instrument MW61A

**INCLUDES** 

•

.

**APPLIES TO** 

L

•

Installation

Operation

Alarms

Setting up principles

Setup Summary

I/O Function Table

MW61A - Weigher P-Module

## **Instruction Manual ALL**

# ModWeigh

### APPLICATIONS

- Silo/Tank weighing
- Batch weighing

## • Platform scales

- FEATURES
- Digital high accuracy design (no pots or DIP switches)
- Excitation for up to 10 x 350Ω loadcells
- 6 or 4 wire loadcell connection
- Update rate 100 times per second
- 4-20mA output
- Modbus communications (independent RS232 and RS485 ports)
- USB Host & Device (memory stick & PC)
- Field software upgrades
- 12-24Vdc power supply
- Overall accuracy better than 0.01%
- Totalising
- Peak reading

• Rate of change (flowrate)

- MD2,MP2 INDICATOR • IP54 Facia
- 2.8" (70mm) colour LCD
- 320 x 240 pixels
- Polyester film tactile keypad
- 4-20mA output, 1 digital input & 2 digital outputs
- MO3 I/O for MP2 • 4 Digital inputs
- 4 Digital outputs
- 4-20mA input (or 0-10V)
- 4-20mA output
- MD1,MP1 INDICATOR
- IP65 Facia
- 4.3" (109mm) colour LCD
- 480 x 272 pixels

## • Silicone tactile keypad

- MT1 TRANSMITTER
- Size 136 x 66 x 50mm
- Optional removable P-Module holds calibration settings

## MT3 TRANSMITTER

- Size 136 x 66 x 50mm MR1 I/O
- Size 136 x 66 x 30mm
- 8 Digital inputs
- 8 Digital outputs
- 4-20mA input (or 0-10V)
- 4-20mA output x 2
- Pulse output

Construction of the second second sec

MT1

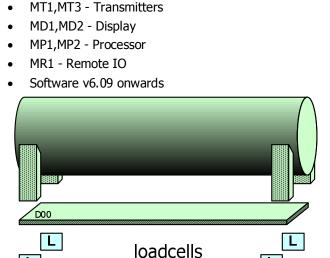

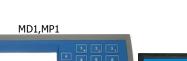

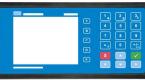

МТ3

MD2,MP2

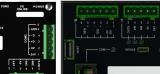

| PRODUCT | DESCRIPTION                 | DOCUMENTATION         |
|---------|-----------------------------|-----------------------|
| MW61    | Weigher Instrument          | Technical Information |
|         |                             | Instruction Manual    |
| MW64    | Batch Weigher Instrument    | Technical Information |
|         |                             | Instruction Manual    |
| MW65    | Process Weigher Instrument  | Technical Information |
|         |                             | Instruction Manual    |
| MW93    | Weight Change Instrument    | Technical Information |
|         |                             | Instruction Manual    |
| MW94    | Impact Flowmeter Instrument | Technical Information |
|         |                             | Instruction Manual    |
| MW95    | Belt Weigher Instrument     | Technical Information |
|         |                             | Instruction Manual    |
| MW96    | Weighfeeder Instrument      | Technical Information |
|         |                             | Instruction Manual    |

## **AVAILABLE DOCUMENTATION**

COPYRIGHT © 2021 by EMC Industrial Group Ltd 56 Tarndale Grove, Albany, North Shore, Auckland 0632 PO Box 101 444 North Shore, Auckland 0745, New Zealand Telephone +64-9-415 5110, Facsimile +64-9-415 5115 E-mail sales@emc.co.nz Web http://www.emc.co.nz

As we are continuously improving our products, changes to this specification may occur without notice. (Doarment Details g0 g1 g2 g3 g4 g5 g6 g7 g8 g9 g1 g11 g12 g13 g14 g15 MT1,MT3,MD1,MD2,MP1,MP2))

## Contents

| INTRODUCTION                            | 5             |
|-----------------------------------------|---------------|
| Features                                | 5             |
| Basic                                   | 5             |
| Inputs                                  | 5             |
| Internal Signals                        | 5             |
| Outputs                                 | 5             |
| Communications & Display                | 6             |
| IO Summary                              | 6             |
| Specifications                          | 6             |
| Loadcell Input AI1                      | 6             |
| Analog Input AI2                        | 7             |
| Analog Outputs AO1 & AO2                | 7             |
| Digital Inputs INx                      | 7             |
| Digital Outputs OUTx                    | 7             |
| Communications COM1, COM2 & COM3        | 7             |
| General                                 | 7             |
| INSTALLATION                            | 8             |
| Dimensions                              | 8             |
| MD2 Display                             | 8             |
| MP2 Processor                           | 8             |
| MD1 Display                             | 8             |
| MP1 Processor                           | 8             |
| MT1 Transmitter                         | 8             |
| MT3 Transmitter                         | 8             |
| MR1 Remote IO                           | 8             |
| Connections                             | 8             |
| Connection Principles                   | <b>0</b><br>8 |
| Connection Diagram – MP2                | 9             |
| -                                       | 10            |
| -                                       | 11            |
| -                                       | 12            |
|                                         | 12            |
|                                         | 13            |
|                                         | 4             |
|                                         |               |
|                                         | L <b>4</b>    |
|                                         | 14            |
|                                         | 15            |
| .,,,,,,,,,,,,,,,,,,,,,,,,,,,,,,,,,,,,,, | 16<br>16      |
|                                         | 16            |
| -                                       | 17            |
|                                         |               |
|                                         | 18<br>18      |
|                                         | 20            |
|                                         | 20<br>21      |
|                                         | 21            |
|                                         | 22            |
| SETTING UP GUIDE                        | 22            |
| Settings 2                              | 22            |
| -                                       | 22            |
|                                         | 22            |
|                                         | 23            |
| -                                       | 23            |
|                                         |               |

| Measuring Range                         | 23       |
|-----------------------------------------|----------|
| Display Resolution                      | 23       |
| Calibration                             | 23       |
| Calibrate Loadcell                      | 23       |
| SETUP – MW61A WEIGHER                   | 24       |
| Basic Settings                          | 24       |
| Engineering units                       | 24       |
| Enter weighing units                    | 24       |
| Measuring range                         | 24       |
| Display resolution                      | 24       |
| Trade setup                             | 24       |
| Weight change constants                 | 25       |
| Clock                                   | 25       |
| Inputs                                  | 25       |
| Digital inputs                          | 25       |
| Loadcell input (vessel weight)          | 26       |
| Calibrate loadcell                      | 26       |
| Calibrate Using Loadcell Specifications | 27       |
| Current/Voltage input                   | 27       |
| Internal Signals                        | 28       |
| Weight                                  | 28       |
| Flowrate                                | 29       |
| Totaliser                               | 29       |
| Limits                                  | 29       |
| Events/Alarms/Faults                    | 30       |
| Memory Storage                          | 30       |
| User data                               | 31       |
| Outputs                                 | 31       |
| Analog output 1 (weight)                | 31       |
| Analog output 2 (gross weight)          | 32       |
| Digital outputs                         | 32       |
| Communications & Display                | 32       |
| Comms port 1 - RS232                    | 32       |
| Comms port 2 - RS485                    | 33       |
| Comms port 3 - RS485 MR1                | 33       |
| Interface registers                     | 33       |
| Printing & Macros                       | 34       |
| Display (MD1,MD2,MP1,MP2)<br>USB        | 36<br>38 |
|                                         |          |
| Info, Resets & Final Cal                | 38       |
| Product Information                     | 39       |
| Reset settings                          | 39       |
| Reset macros<br>Final calibration       | 39<br>39 |
| Loadcell calibration                    | 39       |
| SETUP – DISPLAY                         |          |
| SETUP - DISPLAT                         | 39       |
| Basic Settings                          | 39       |
| Clock                                   | 39       |
| Communications & Display                | 40       |
| Comms port 1 – RS232                    | 40       |
| Comms port 2 – RS485                    | 40       |
| Display                                 | 40       |
| CompactCom                              | 41       |
|                                         |          |

| Information & Resets   | 41 | I |
|------------------------|----|---|
| Product Information    | 41 |   |
| Reset settings         | 41 | - |
| Other display settings | 41 |   |
| I/O Function Table     | 42 |   |
| Modbus Access          | 44 |   |
| OPERATION              | 45 |   |

| Display       | 45 |
|---------------|----|
| Keys          | 45 |
| Operator Menu | 46 |
| Actions       | 46 |
| Settings      | 47 |
| Alarm menu    | 47 |
|               |    |

# 

## Features

Basic

## **Units & Resolution**

The units for each variable type (weight etc.) can be selected from a list of metric and imperial units. The resolution of each variable type can be adjusted, this alters the count by e.g 100kg displayed in 0.2kg increments.

## OIML Design

The instrument is designed to OIML standards.

## Language Support

Support is available for the following languages: English, Chinese, Korean, German, Spanish, French, Italian and Polish.

Inputs

## **Digital Inputs INx**

The digital inputs are programmable to a range of function including 'acquire zero', 'print' etc.

### Direct Calibration

Direct calibration uses the loadcell capacity and loadcell sensitivity to calibrate the weight signal. Large capacity weighing systems can be quickly and accurately calibrated without the need for large test weights.

## Corner Adjustment (MT1 only)

The input sensitivity can be individually adjusted for up to 4 loadcells, allowing differences in loadcell sensitivities to be corrected.

## Four Loadcell Inputs (MT1 only)

Separate inputs are available for 4 loadcells allowing the signal of each to be monitored sperately. This provide an aid for load balancing across loadcells and also for fault finding.

## Zeroing/Taring

The ZERO and TARE keys allow the weight reading to be set to zero. The SET TARE key allows a manual tare weight to be entered.

## Signal Filtering

Filtering for the weight can be adjusted to get the optimum compromise between reduction of plant vibration and response speed.

## **Internal Signals**

## Limits

The high and low limits have adjustable setpoints which may be programmed to operate on any internal signal.

## **Event Collection**

Process events are collected for operation with external equipment (PLCs etc.)

## Total Weight

The displayed weight can be added to a running total. The total can be reset at any time.

## Peak Weight

A peak weight reading is maintained of the highest absolute value of the weight measured. The peak value can be reset to 0.

## Memory Storage

Allows a group of settings to be stored or recalled from memory. This can be used for example to store settings for different products. There are 20 memory locations with up to 4 settings in each.

## Outputs

## Analog Outputs A01 & A02

A 4-20mA output normally of weight may be programmed to be any of the internal signals including displayed weight, gross weight and net weight.

## Analog I/O Scaling

The analog output range can be adjusted over the full 0 to 20mA range. The output will drive to a slight negative mA, allowing a live zero to be achieved when using a 0 to 20mA range. A voltage output is easily produced by connecting a resistor to the output.

In addition the analog output signal is selectable to come from any internal signal in the instrument e.g weight, flowrate etc.

## Digital Outputs OUTx

The digital outputs are programmable to operate from any internal signal. These signals include the digital input states, status conditions (running, paused etc) and any fault conditions that are detected. This makes it easy connect into other systems.

## **Communications & Display**

#### Comms

RS232 and RS485 ports are available. These are used to connect ModWeigh units together and also to connect to other systems. The protocol is either ASCII output for example to drive a printer or Modbus for interactive communications. Baud rates and node addresses are programmable.

USB host and device ports are available. This allows for example PC and USB flash drive connectivity. It can be used to update the units software, for data logging and for recording of the units settings.

#### **Printouts & Macros**

Printouts can be triggered by a key press or set up to occur at set times during the day or week. Data may also be output continuously for data collection purposes. Data is output on the COM1 RS232 port. The content of the printouts is fully programmable using Macros.

Macros are programs used to customise printouts, but can also be used to perform arithmetic calculations. The Macro language also contains conditional terms for more advanced programming.

## **Display Customisation**

Locks may be set to prevent unauthorised use of the operator keys and restrict entry to the operator menu. The keys are individually lockable and optionally a passcode can be used to allow authorised operators to use the keys. Alternatively a confirmation of the key action can be requested. The operator MENU can be customised to make additional settings or signals available to the operator.

The contents of the main display can be set to suit any condition, from a comprehensive display showing all operating parameters to a simple display showing the basic signals.

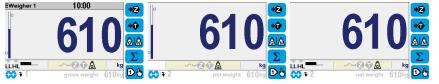

#### **Computer Connectivity**

ModWeigh instruments can be connected to a computer withan RS232 connection. Data can be sent to the PC at a preset rate. The data sent can be set up using macros.

There is also a command line interface which allows any of the settings and data to be read or written.

## **IO Summary**

|             | Digital Inputs<br>(includes pulse input) | NAMUR pulse input option | Digital Outputs<br>(includes pulse output) | Isolated Pulse Output | Isolated 4-20mA Inputs | Isolated 4-20mA Outputs | RS232 | RS485 | USB Host (Memory Stick) | USB Device (PC Cable) | Corner adjustment and bal-<br>ancing for 4 loadcells | Trade approvals (MW95,<br>MW96) |
|-------------|------------------------------------------|--------------------------|--------------------------------------------|-----------------------|------------------------|-------------------------|-------|-------|-------------------------|-----------------------|------------------------------------------------------|---------------------------------|
| MP2         | 1                                        | ×                        | 2                                          | 1                     | 0                      | 1                       | 1     | 1     | 1                       | 1                     | ×                                                    | ×                               |
| MP2,MO3     | 1+4                                      | ×                        | 2+4                                        | 1                     | 1                      | 1+1                     | 1     | 1     | 1                       | 1                     | ×                                                    | ×                               |
| MP1,MR1     | 1+8                                      | ×                        | 9                                          | 1                     | 1                      | 2                       | 2     | 1     | 1                       | 1                     | ×                                                    | ×                               |
| MD1,MT1,MR1 | 2+8                                      | ~                        | 1+9                                        | 1                     | 1                      | 2                       | 2     | 2     | 1                       | 1                     | ~                                                    | ✓                               |
| MD2,MT1,MR1 | 2+8                                      | ~                        | 1+9                                        | 1                     | 1                      | 2                       | 2     | 2     | 1                       | 1                     | ~                                                    | ✓                               |
| MD1,MT3     | 2                                        | ×                        | 1                                          | 0                     | 0                      | 1                       | 2     | 1     | 1                       | 1                     | ×                                                    | ×                               |
| MD2,MT3     | 2                                        | ×                        | 1                                          | 0                     | 0                      | 1                       | 2     | 1     | 1                       | 1                     | ×                                                    | ×                               |
| MD1,MT3,MR1 | 2+8                                      | ×                        | 8                                          | 1                     | 1                      | 3                       | 2     | 1     | 1                       | 1                     | ×                                                    | ×                               |
| MD2,MT3,MR1 | 2+8                                      | ×                        | 8                                          | 1                     | 1                      | 3                       | 2     | 1     | 1                       | 1                     | ×                                                    | ×                               |

## Specifications

Loadcell Input AI1

Input Range Excitation ±4 mV/V (0-20mV) 5 Vdc ±20 %, 250 mA maximum current

|                                        | Signal processing rate  | 100 Hz (response time setting $\leq 0.5$ s)                          |
|----------------------------------------|-------------------------|----------------------------------------------------------------------|
|                                        | Input sensitivity       | $0.5 \ \mu\text{V/division maximum}$                                 |
|                                        | Zero range              | ±3 mV/V (±15 mV)                                                     |
|                                        | Zero drift              | $\pm 0.02 \ \mu\text{V} + 0.0005 \ \%$ of deadload/°C typical        |
|                                        | Span drift              | ±0.0005 %/°C typical                                                 |
|                                        | Non-linearity           | <0.002 % of FS                                                       |
|                                        | Input noise             | 0.15 µVp-p typical                                                   |
|                                        | Filtering               | 0.04 s to 32.0 s response time adjustable                            |
|                                        | Sense voltage range     | 1-5 V                                                                |
| Analog Input AI2                       | conce tonage tange      |                                                                      |
|                                        | 4-20mA input resistance | <60 Ω                                                                |
|                                        | 0-10V input resistance  | >100 kΩ                                                              |
|                                        | Isolation               | galvanically isolated to 50Vac                                       |
| Analog Outputs AO1 &                   |                         |                                                                      |
| ······································ | Output range            | 0 to 20 mA (-0.2 mA to 21 mA, includes standard 4-20mA)              |
|                                        | Maximum load            | 1000Ω                                                                |
|                                        | Resolution              | 0.4 μA                                                               |
|                                        | Response time           | Loadcell response time setting + 20 ms                               |
|                                        | Voltage output          | Use an external resistor to convert mA to volts.                     |
|                                        | i olago oatpat          | For example 500 $\Omega$ gives 10 V at 20 mA.                        |
|                                        | Non-linearity           | <0.01 %                                                              |
|                                        | Drift                   | <2 µA/°C.                                                            |
|                                        | Isolation               | independently galvanically isolated to 50Vac                         |
|                                        | High voltage            | > 8 V                                                                |
|                                        | Low voltage             | < 4 V                                                                |
|                                        | Maximum voltage         | 32 V                                                                 |
|                                        | Input load              | 4 kΩ approximate                                                     |
| Digital Inputs INx                     |                         |                                                                      |
| <b>j</b>                               | High voltage            | > 8 V                                                                |
|                                        | Low voltage             | < 4 V                                                                |
|                                        | Maximum voltage         | 32 V                                                                 |
|                                        | Input load              | 6 kΩapproximate                                                      |
|                                        | Input type              | PNP output sensors                                                   |
| Digital Outputs OUTx                   |                         |                                                                      |
| 5                                      | Max output current      | Σ I <sub>IOx</sub> < 0.25 A                                          |
|                                        | Output voltage          | same as supply voltage                                               |
| Communications COM1                    | 1 5                     |                                                                      |
|                                        | ,<br>COM1 Interface     | RS232                                                                |
|                                        | COM1 Handshake          | CTS can be enabled                                                   |
|                                        | COM2/COM3 Interface     | RS485                                                                |
|                                        | Baud rates              | 9600, 19200, 38400, 57600, 115200 (230400 on COM2)                   |
|                                        | Settings                | 8 data bits, no parity, 2 stop bits (8-N-2)                          |
|                                        | Protocol                | Modbus RTU (MWBUS on COM2)                                           |
| General                                |                         |                                                                      |
|                                        | IP Rating               | IP20 (MD1,MP1 facia IP65) (MD2,MP2 facia IP54)                       |
|                                        | Operating temperature   | -10 to 45 °C                                                         |
|                                        | Supply voltage          | 10 to 28 Vdc                                                         |
|                                        | Power MT1               | 1.0 to 2.2 W + $P_{Tacho Excitation}$                                |
|                                        | Power MT3               | 1.0 to 2.2 W + $P_{Tacho Excitation}$                                |
|                                        | Power MR1               | 1.5 to 2.5 W + $P_{OUTx}$                                            |
|                                        | Power MD1               | 1.8 W                                                                |
|                                        | Power MP1               | 1.8 to 3.0 W                                                         |
|                                        | Power MD2               | 1.4 W                                                                |
|                                        | Power MP2               | 1.4 to 3.1 W                                                         |
|                                        | Power MP2 + MO3         | 3.4 to 5.0 W + $P_{OUTx}$ + $P_{Tacho Excitation}$                   |
|                                        | MP2 Restrictions        | $P_{\text{Loadcell Excitation}} + P_{A01} + P_{A02} < 1.5 \text{ W}$ |
|                                        |                         | $I_{\text{Supply}} < 0.5 \text{ A}$                                  |
|                                        |                         | Sobbit                                                               |

## INSTALLATION

The instrumentation must be mechanically installed and then the electrical connections made. The important electrical connections are as follows.

Power supply connections: 24Vdc fused or current limited to 5A.

Communications: A shielded cable is recommended to connect units together with COM2. It can extend up to 500m. This leaves COM1 (RS232) free for other applications. For a cable length over 50m, MAT line terminators must be fitted at each end of the cable.

Loadcell connections: For cable runs less than 20m, a 4 wire connection should be adequate. For longer cable lengths, a 6 wire connection is recommended.

Some additional optional connections are as follows.

High and low limit outputs.

The 4-20mA weight output.

## Dimensions

Following are the dimensions of the hardware items that make up the system. The displays/processors are designed for panel mounting.

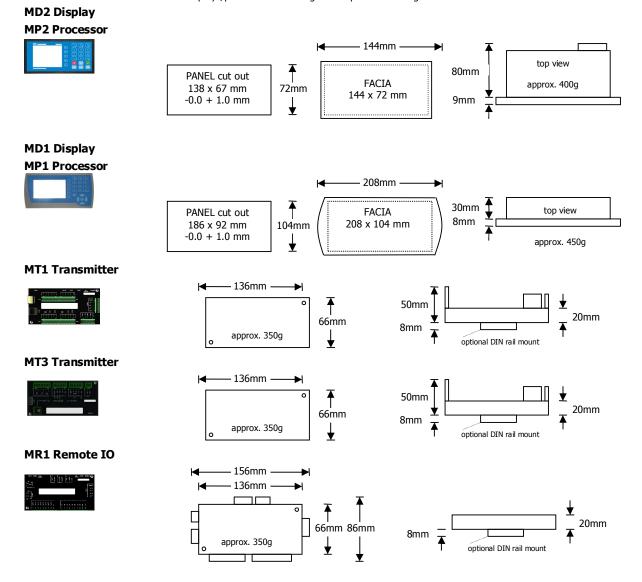

## Connections

**Connection Principles** 

ModWeigh instruments can be configured in many different ways to suit any given application.

The display is normally located to suit an operator. The transmitter can be located in the field to reduce field wiring or can be located with the display for a more conventional approach.

The I/O can conveniently be situated on a DIN rail in a cabinet.

## **Connection Diagram – MP2**

Keep all wiring separated from mains wiring

Use shielded cable where indicated

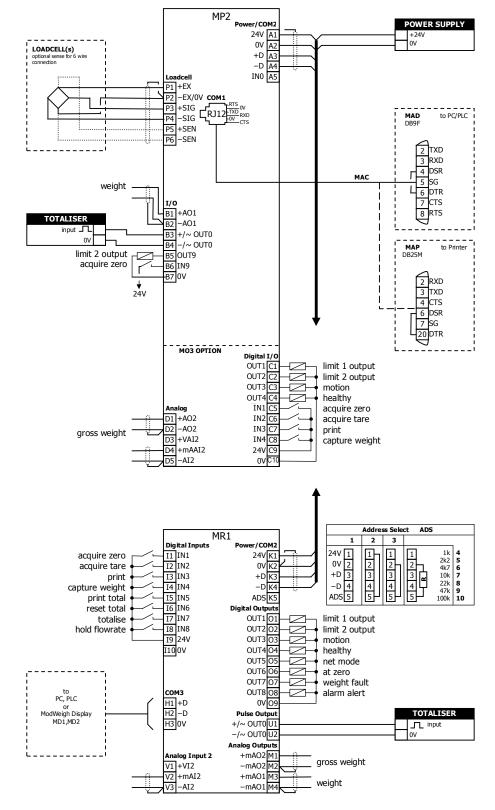

## **Connection Diagram – MP1**

as MP1.

MP1 Keep all wiring separated er/COM2 POWER SUPPLY 24V A1 0V A2 from mains wiring +24V 0V LOADCELL(s) optional sense for 6 wire +D A3 -D A4 optional se Use shielded cable where IN0 A5 indicated P1 +EX 11. P2 -EX/0V COM1 MAD DB9F to PC/PLC P5 +SEN P6 –SEN MP1 bus address set with 2 тхр setting (Q2522). RXD 4 DSR MAC 5 SG MR1 bus address set with 4<u>6</u> DTR ADS pin and must be same 7 CTS 8 RTS Fit an MAT terminator to to Printer MAP DB25M each end of COM2 cable if length exceeds 50m. 2 RXD 3 TXD 4 CTS 4 C13 6 DSR 7 SG 20 DTR Address Select ADS MR1 Digital Inputs II IN1 I2 IN2 I3 IN3 1 2 3 er/COM2 24V 1 0V 2 +D 3 -D 4 ADS 5 1 2 3 
 1k
 4

 2k2
 5

 4k7
 6

 10k
 7

 22k
 8

 47k
 9

 100k
 10
 24V K1 0V K2 1 1 acquire zero 2 acquire tare 2 3 4 ┛ +DK3 print 3 I4 IN4 I5 IN5 -D K4 capture weight 4 4 ADS K5 Ι print total 5 16 IN6 17 IN7 Digital Outputs OUT101 reset total limit 1 output totalise OUT2 02-OUT2 02-OUT3 03-OUT4 04-OUT5 05-OUT6 06-OUT7 07hold flowrate I8 IN8 I9 24V limit 2 output motion I100V healthy net mode  $\square$ at zero weight fault OUT808 0V09 to сомз alarm alert PC, PLC or ModWeigh Display MD1,MD2 H1 +D Pulse Output +/~ OUT0U1 H2 –D TOTALISER H3 0V \_\_\_\_ input -/~ OUT0U2 Πov Analog Outputs +mAO2 M1 -mAO2 M2 - -\_ Analog Input 2 gross weight V1 +VI2 +mAO1 M3 -mAO1 M4 V2 +mAI2 weight V3 –AI2

## **Connection Diagram – MT1**

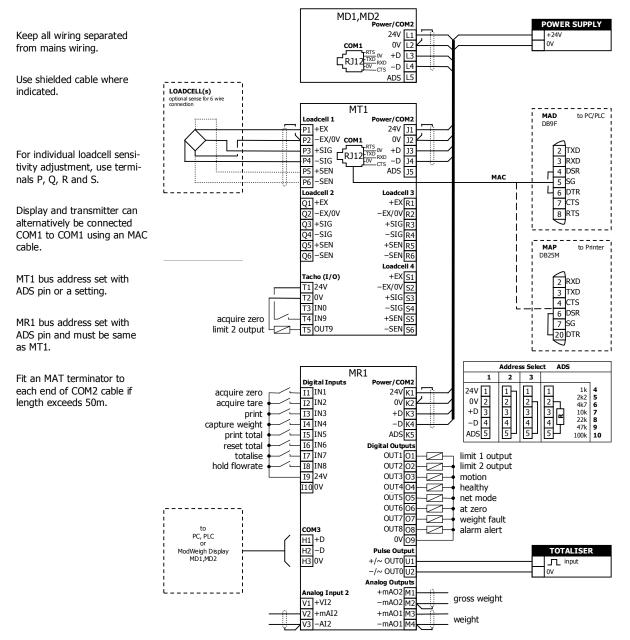

## **Connection Diagram – MT3**

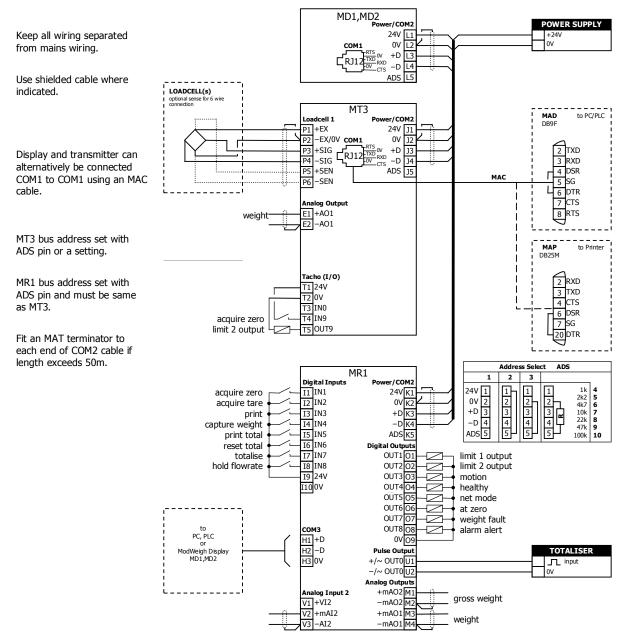

#### Loadcell Connections

The loadcell(s) may be wired directly to the loadcell terminals or connected together in the field with a junction box and connected to the ModWeigh unit with a single cable.

When connected to the terminals only a 4-wire connection is used, and digital corner adjustments are possible. (MT1 only)

When connected with one cable and a junction box no corner adjustments are possible. It is preferable to use a 6-wire connection as this eliminates voltage drop errors in long cables caused by cable resistance.

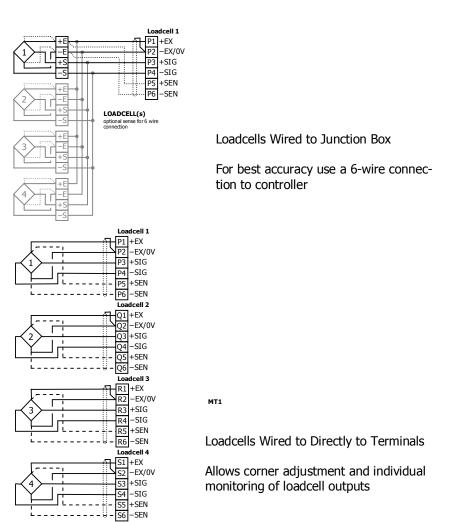

## **Multidrop Systems**

ModWeigh instruments can be connected using the COM2 RS485 bus. Up to 10 systems may be connected on the bus. A ModWeigh display can select any one of the systems on the bus to work with. A multidrop connection can also be used with any other Modbus master device such as a PLC. If a non ModWeigh master is used on the bus, then the ModWeigh instruments are unable to communicate with one another. An external Modbus master can alternatively be connected to an RS232 COM1 port.

An MR1 unit cannot share the bus with a non ModWeigh master such as a PLC. A PLC could be connected using the COM3 port on the MR1.

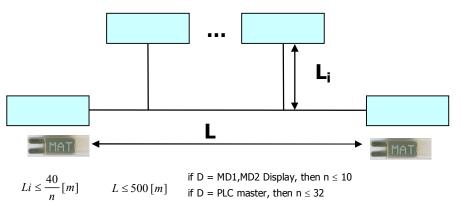

To connect in mutidrop use the RS485 connection COM2. The wiring should be made in a daisy-chain, with one instrument connected to the next. If a stub connection is used to a main cable as shown in the diagram, then make sure its length limit is adhered to.

Two MAT line terminators must be fitted, one at each end of the cable run.

The +D, -D and a 0V terminal must all be connected together through the data cable.

## Setting the COM1 Modbus Address

Before a multidrop system will operate, the addresses in each of the ModWeigh units will need to be set differently. This can be done by wiring a link or resistor to the ADS terminal where available. See the table on the connection diagram. Alternatively the address setting can be changed in each unit using a display connected to its COM1.

The following procedure is used to set a units address.

- 1. Press the Q key to access the setup menu.
- 2. Key in the quick key code 2512 to select the 'COM1&2 modbus address' step.
- 3. Press the EDIT key. (If editing is locked, key in the password 111 and press ENTER).
- 4. Enter the desired address (1, 2 or 3 etc.) and press ENTER.
- 5. Press and hold the BACK key to return to normal operation.
- 6. Repeat for each of the units which are to be used on the bus.

When the multidrop system is then connected and powered, the display should be able to see each of the ModWeigh systems. This is done by pressing the SELECT key on the display.

## SETTING UP Setup

ModWeigh instruments must be calibrated for each specific application. The parameters stored are collectively known as the Setup.

## Description

+/-,<sub>PQ</sub>

+/-...

Press the Q key to access the setup menu.

The setup is divided into sections as shown in the following diagram.

|     |             | SETUP                    |           |      |
|-----|-------------|--------------------------|-----------|------|
|     |             | Basic Settings           |           |      |
| AI1 |             |                          |           | A01  |
| AI2 | Loadcell    |                          |           | AO2  |
| IN1 | Calibration |                          |           | OUT1 |
| IN2 |             |                          |           | OUT2 |
| IN3 | Inputs      | Internal Signals         | Outputs   | OUT3 |
| IN4 |             |                          |           | OUT4 |
| IN5 |             |                          |           | OUT5 |
| IN6 |             |                          |           | OUT6 |
| IN7 |             |                          |           | OUT7 |
| IN8 |             |                          |           | OUT8 |
|     | Macros Com  | munications & Display    | •         | COM1 |
|     | r ider 03   |                          |           | COM2 |
|     | Inform      | ation, Resets & Final Ca | libration |      |
|     |             |                          |           |      |

Setup Diagram

The Setup contains Settings and Macros which are described next.

## Settings

Most of the setup for a system involves setting calibration constants which for example calibrate the loadcell input, the 4-20mA outputs and the operation of relays etc. These settings are simple numeric values.

#### Macros

Macros are used to store short programs which are used to construct text strings to output to the printer, perform arithmetic calculations and other special control functions. Macros are a collection of program segments which can call one another as subroutines. They have structured if/then/else statements and program looping constructs.

A macro is a sequence of numbers (bytes with values of 0 to 255).

#### Menus

All the setup parameters are contained within a menu structure which follows the setup sections. Basic Settings Inputs Internal Signals Outputs Communications & Display Information, Resets & Final Calibration Factory Settings

#### Basic Settings

The basic settings are settings which generally must be set first and often affect other settings through the controller. For example, they set the engineering units and measuring range for the application.

#### Inputs

The inputs are settings and calibration which effect the basic inputs signals. For example the loadcell input, tacho input (where used) and digital inputs.

#### Internal Signals

This section contains the main calculations for the instrument. Most signals are here, for example the weight, zero weight, total weight etc. Much of the instruments configuration is done in this section.

#### Outputs

The output are settings and calibration which effect the basic output signals. For example the 4-20mA outputs and digital outputs. These change the calibration range and select the signal to appear on the digital outputs.

### **Communications & Display**

This section sets the baud rates etc for the communications ports. It sets the key locks for the MD1,MD2 Display. It also contains the Macros for the instrument.

These settings are not available in 'B' model instruments.

## Information, Resets & Final Calibration

This section contains information about the unit, including its serial number, the product type etc. These settings allow all the settings & macros to be reset back to their default values. The final calibration is also done here.

## Factory Settings

The factory settings are used to calibrate the basic instrument in the factory. These are password protected and are not usually required once the instrument has left the factory.

## Keypad

#### MD1, MP1 Keypad

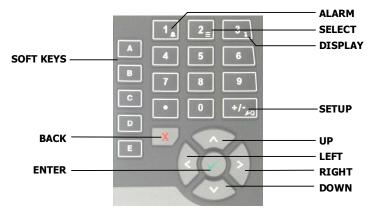

## MD2, MP2 Keypad

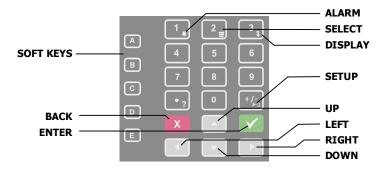

## SOFT keys

The function of the 5 soft keys is indicated on the display.

#### ALARM key

Used to access the alarm list menu.

## SELECT key

Used to select a system to display if more than one unit is connected on the network.

#### **DISPLAY** key

Allows the operator to select the display layout.

#### SETUP key

Press to view the setup menus.

## ALPHANUMERIC keypad

Used to enter numerical data values.

## UP and DOWN keys

Use these keys to move up and down a menu, or to increase or decrease a setting when editing is en-

abled.

## LEFT and RIGHT keys

Used to step thorugh macros and the selection of some other items.

#### **ENTER key**

Use this key to move forwards through the menu, or to confirm a change to a setting.

### BACK key

Use this key to move backwards through the menu, or to cancel a change to a setting. Hold the key to exit completely out of the menus and back to normal operation.

#### **Displaying the Setup Menus**

Press the SETUP key (Q) to display the setup menus.

#### Selecting a Menu Item

To the left of each menu item is a single digit. This is the Quick Key number. Simply key in this number to select the corresponding menu item. Items which have a + to the left will then display a sub-menu in the same format. Continue pressing Quick Keys to navigate to the desired setting. Refer to the Setup Summary for the sequence of Quick Keys to go directly to each setting.

Alternatively, repeatedly press the ENTER key to step through all the menus, sub-menus and settings in turn.

You can use the UP and DOWN keys to highlight a menu or sub-menu item, then press the ENTER key to continue from there. When viewing a setting, the UP and DOWN keys will move between the settings.

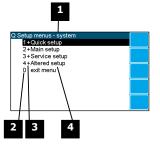

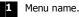

Quick Key number. Press key with same number to directly enter the named menu.

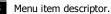

| Element | Description                                                                                                    |
|---------|----------------------------------------------------------------------------------------------------|
| +       | Selecting this menu item will open a sub-menu.                                                                                                    |
| (blank) | Selecting this menu item will display the corresponding setting, or will return from a sub-menu                                                                                                    |
| 1       | The action described will be implemented directly either if the ENTER key is pressed when item is highlighted or when the item's Quick Key is pressed. (Quick Key number is the left most number shown in the item line) |

4 Name of menu item.

**Description of Menus** 

### Quick setup

Quick setup menu contains the most important settings, and is a shortened version of the Main setup menu. Use the Quick setup menu for initial setup of the unit. In many applications, no further setup will be needed. The quick setup settings are marked with an asterix in the Setup Summary. (\*)

#### Main setup

Main setup menu contains all standard information and settings. Use this menu to view the units information (eg serial number), and adapt the unit for the application (eg change the speed demand output to 0 to 20mA). The main setup settings are listed in the Setup Summary.

### Service

Service menu contains all standard settings as well as settings for advanced configuration and diagnostics. Use this menu if there are special application requirements, or if special diagnostics are required. This menu includes the Factory settings, for which certified equipment is required. These settings are not documented in this manual, contact the factory for further information.

## **Altered settings**

Altered settings menu lists all settings that are different from the default. Use this menu to fill in the field settings on the Setup Summary

## To Adjust A Setting

## Ų

| Measuring                  |                        |              | Б |
|----------------------------|------------------------|--------------|---|
| Q2121 W                    | eight capacity         | o            |   |
|                            | Locked                 | 0 <i>7</i> * |   |
|                            | Please enter pass code |              |   |
| if altered a<br>settings 5 |                        |              |   |
|                            | 0                      |              |   |
|                            |                        | 8060         | Ų |

Press the EDIT key to allow changes to the selected setting.

If editing is locked, a password will be requested. For **Quick setup** and **Main setup**, the password is 111. For **Service setup** the password is 9713. For **Altered setup** there is no password as settings are display only.

Use the keypad and/or UP and DOWN arrow keys to increase or decrease the displayed setting. Some settings allow only one method, and some are display only.

Holding either key down will automatically continually increase or decrease the value.

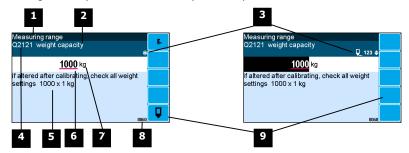

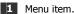

3

2 Setting name.

Gives information about the settings and indicates active keys or the preferred method of making a value change while editing.

| Icon       | Description                                                                  |
|------------|------------------------------------------------------------------------------|
| Ô          | The setting is locked. Password must be entered to edit.                     |
| ά          | The setting can only be viewed.                                              |
| ¥          | The setting has been changed from the default.                               |
| *          | An important setting.                                                        |
| <b>Q</b>   | The setting is being edited.                                                 |
| 123        | Use numbered keys to change setting value.                                   |
| \$         | Use UP & DOWN keys to scroll through selection list.                         |
| on<br>off€ | Use UP & DOWN keys to turn setting on or off.                                |
| •          | Use the arrow keys to move through the bits of a control or status register. |

4 Sequence of quick-keys used to reach this setting. Not editable. The left-most digit identifies the current menu as follows: 1 for Quick setup, 2 for Main setup, 3 for Service setup, and 4 for Altered setup.

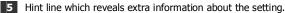

Setting value. To change press EDIT key. If editing is locked, a password will be requested. Key in the password and press the ENTER key. The setting will become highlighted by a black back-ground. Key in changes then press ENTER key. For Quick setup and Main setup, the password is 111. For Service the password is 9713.

Engineering unit setting is displayed in.

8 Modbus address of this setting. Not editable.

9 Soft keys used with settings.

| Icon | Description                                        |
|------|----------------------------------------------------|
| F.   | Press <b>In</b> key for menu of special functions. |
| Ų    | Press EDIT key to edit the macro.                  |
|      | Use the soft key to start and stop an operation.   |

## Macros

A macro is a list of numbers representing text characters and instructions codes. Each number is edited separately, and is entered either as a number using the numeric keys, or as an text character using the letter keys much like a cell phone. There are three data entry modes, instruction, lower case text and upper case text.

**Macro Codes** 

| Code      | Description               |                                                           |
|-----------|---------------------------|-----------------------------------------------------------|
| 0         | end of macro              | Terminates execution of macro or returns from subroutine. |
| 1 - 127   | standard ASCII characters | Characters are sent out COM1 (RS232).                     |
| 128 - 187 | extended ASCII characters |                                                           |

| Α   | Alternate Instructions                                                                                                    |                                                   |  |  |  |
|-----|----------------------------------------------------------------------------------------------------|---------------------------------------------------|--|--|--|
|     | Used to encode printable characters (Unicode values 0 to 65536) outside the ASCII range.Sends<br>Unicode characters out COM1 with UTF8 encoding. Some characters can be used in the "system na<br>macro" to appear on a ModWeigh display.<br>arg0 and arg1 must be in the range 1 to 128. |                                                   |  |  |  |
| 188 | ALT0 <arg1> <arg0></arg0></arg1>                                                                                                    | $UC = (arg0 - 1) + (arg1 - 1) \times 128$         |  |  |  |
| 189 | ALT1 <arg1> <arg0></arg0></arg1>                                                                                                    | $UC = (arg0 - 1) + (arg1 - 1) \times 128 + 16384$ |  |  |  |
| 190 | ALT2 <arg1> <arg0> UC = (arg0 - 1) + (arg1 - 1) × 128 + 32768</arg0></arg1>                                                                                                    |                                                   |  |  |  |
| 191 | ALT3 <arg1> <arg0> UC = (arg0 - 1) + (arg1 - 1) × 128 + 49152</arg0></arg1>                                                                                                    |                                                   |  |  |  |

| R                    | Register Instructions        |                                                                            |                                       |  |  |
|----------------------|------------------------------|----------------------------------------------------------------------------|---------------------------------------|--|--|
| 192 NOP no operation |                              |                                                                            |                                       |  |  |
| 193                  | RECALL "register"            |                                                                            | ASCII Modbus address (8000 to 8992).  |  |  |
| 194                  | RECALL <argument></argument> | <argument></argument>                                                      | register                              |  |  |
|                      | Recite surgaments            | 1                                                                          | weight                                |  |  |
|                      |                              | 2                                                                          | gross weight                          |  |  |
|                      |                              | 3                                                                          | net weight                            |  |  |
|                      |                              | 4                                                                          | zero weight                           |  |  |
|                      |                              | 5                                                                          | tare weight                           |  |  |
|                      |                              | 6                                                                          | total weight                          |  |  |
|                      |                              | 7                                                                          | running total                         |  |  |
|                      |                              | 8                                                                          | peak weight                           |  |  |
|                      |                              | 9                                                                          | flow rate                             |  |  |
|                      |                              | 10                                                                         | belt speed                            |  |  |
|                      |                              | 11                                                                         | current setpoint                      |  |  |
|                      |                              | 12                                                                         | speed demand                          |  |  |
|                      |                              | 13                                                                         | COM 2 modbus address                  |  |  |
|                      |                              | 14                                                                         | print settings & macros               |  |  |
|                      |                              | 15                                                                         | product serial number                 |  |  |
|                      |                              | 16                                                                         | flowrate raw                          |  |  |
|                      |                              | 17                                                                         | temp 1                                |  |  |
|                      |                              | 18                                                                         | temp 2                                |  |  |
|                      |                              | 19                                                                         | perm 1                                |  |  |
|                      |                              | 20                                                                         | perm 2                                |  |  |
|                      |                              | 21                                                                         | P_Module serial number                |  |  |
|                      |                              | 22                                                                         | perm3                                 |  |  |
|                      |                              | 23                                                                         | perm4                                 |  |  |
|                      |                              | 24                                                                         | perm5                                 |  |  |
|                      |                              | 25                                                                         | temp3                                 |  |  |
|                      |                              | 26                                                                         | temp4                                 |  |  |
|                      |                              | 27                                                                         | temp5                                 |  |  |
|                      |                              | 28                                                                         | batch setpoint                        |  |  |
|                      |                              | 29                                                                         | batched weight                        |  |  |
|                      |                              | 30                                                                         | batch number                          |  |  |
|                      |                              | 31                                                                         | last batched weight                   |  |  |
|                      |                              | 32                                                                         | number to batch                       |  |  |
|                      |                              | 101                                                                        |                                       |  |  |
|                      |                              | 101                                                                        | with address in VALUE                 |  |  |
|                      |                              | 102                                                                        | default_value                         |  |  |
|                      |                              | 103                                                                        | minimum_value                         |  |  |
|                      |                              | 104<br>105                                                                 | maximum_value<br>column               |  |  |
|                      |                              | 105                                                                        | memory                                |  |  |
|                      |                              | 100                                                                        | register_number                       |  |  |
|                      |                              | 107                                                                        | port                                  |  |  |
|                      |                              | 108                                                                        | slave_address                         |  |  |
|                      |                              | 109                                                                        |                                       |  |  |
|                      |                              | Other arumen                                                               | ts are invalid and not all arguments  |  |  |
|                      |                              | available in all                                                           | 5                                     |  |  |
|                      |                              |                                                                            | i producto.                           |  |  |
| 195                  | STORE "register"             | "register" is an                                                           | ASCII Modbus register (8000 to 8992). |  |  |
| 196                  | STORE (argument)             | <pre><argument> selects register. See RECALL instruction.</argument></pre> |                                       |  |  |

| R   | Register Instructions       |                       |                      |  |
|-----|-----------------------------|-----------------------|----------------------|--|
| 197 | MENU <argument></argument>  | <argument></argument> | action               |  |
|     |                             | 1                     | start_menu           |  |
|     |                             | 3                     | next_quick           |  |
|     |                             | 5                     | next_service         |  |
|     |                             | 6                     | next_factory         |  |
|     |                             | 7                     | next_altered         |  |
| 198 | MACRO <argument></argument> | <argument></argument> | action               |  |
|     |                             | 1                     | start_macro          |  |
|     |                             | 2                     | next_macro           |  |
|     |                             | 3                     | next_ altered _macro |  |

| Р   | Print Instructions    |                                                                                               |
|-----|-----------------------|-----------------------------------------------------------------------------------------------|
| 200 | PRINT_VALUE           | "format" is an ASCII format code of the form CcDdBb. c is the column                          |
| 201 | PRINT_NAME            | width, d is the number of decimal places and b is the count by. Any one                       |
| 202 | PRINT_UNITS           | or combination of the three parts can be included. (e.g. C10d2b5 sets the                     |
| 203 | PRINT_HINT            | column width to 10, the decimal places to 2 and the count by to 5; C10                        |
| 204 | PRINT_DATE            | sets column width to 10). The default is 0.                                                   |
| 205 | PRINT_TIME            |                                                                                               |
| 206 | PRINT_SECONDS         |                                                                                               |
| 207 | PRINT_MENU_HEADING    | <column> is a number 1 to 99. Columns are numbered from 0.</column>                           |
| 208 | PRINT_MENU_PATH       |                                                                                               |
| 209 | PRINT_QUICK_KEY       |                                                                                               |
| 212 | FORMAT "format"       |                                                                                               |
| 213 | NEWLINE               | <pre><macro> is number 1 to 99. If <macro> = 101, lists macro number in</macro></macro></pre> |
| 214 | NEWPAGE               | VALUE.                                                                                        |
| 215 | TAB <column></column> |                                                                                               |
| 218 | LIST <macro></macro>  |                                                                                               |
| 219 | DUMP <macro></macro>  |                                                                                               |

| С   | Calculation Instructions                                                                                                    |                 |                                                    |                             |  |  |
|-----|----------------------------------------------------------------------------------------------------|-----------------|----------------------------------------------------|-----------------------------|--|--|
|     | Calculations are done on a stack in RPN (reverse polish notation). When a value is entered onto the stack with a RECALL or VALUE instruction, the other values on the stack are moved up first.<br>An instruction like ADD or MUL operates on the values in VALUE and Y and places the result in VALUE. Z is moved to Y and T is copied to Z.<br>The operation follows the values. e.g. RECALL <weight> VALUE "2" MUL., this multiplies the weight by 2.<br/>e.g. 2 + 3 x weight =<br/>VALUE "2" VALUE "3" RECALL <weight> MUL ADD</weight></weight> |                 |                                                    |                             |  |  |
|     | STACK                                                                                                    | RECALL or VALUE | ROLL                                               | ADD, SUB, MUL, DIV, MOD     |  |  |
|     | Т                                                                                                    | T lost          | ¢                                                  | copied                      |  |  |
|     | Z                                                                                                    | t t             | Ļ                                                  | ↓<br>↓                      |  |  |
|     | Y                                                                                                    | t t             | t                                                  | Ļ                           |  |  |
|     | VALUE                                                                                                    | 1 t             | ť                                                  | RESULT (using VALUE & Y)    |  |  |
|     |                                                                                                    |                 |                                                    |                             |  |  |
| 220 | VALUE "number" "number" is an ASCII number (e.g. 123.4) If there is no number, then the stack is pushed up.                                                                                                    |                 |                                                    |                             |  |  |
| 221 | ADD                                                                                                    | V               | ALUE = \                                           | VALUE + Y                   |  |  |
| 222 | SUB                                                                                                    | V               | ALUE = \                                           | VALUE + Y                   |  |  |
| 223 | MUL                                                                                                    | V               | ALUE = \                                           | VALUE + Y                   |  |  |
| 224 | DIV                                                                                                    | V               | ALUE = \                                           | VALUE + Y                   |  |  |
| 225 | MOD                                                                                                    | V               | ALUE = \                                           | VALUE + Y                   |  |  |
| 226 | SWAP_VA                                                                                                    | ALUE&Y V        | ALUE and                                           | d Y swapped                 |  |  |
| 227 | ROLL                                                                                                    | st              | tack rolle                                         | d down                      |  |  |
| 230 | CLEAR_V                                                                                                    | -               | ALUE is s                                          | set to zero                 |  |  |
| 231 | CLEAR_A                                                                                                    | LL V.           | ALUE, Y,                                           | Z and T all set to 0        |  |  |
| 232 | INC_VAL                                                                                                    |                 | VALUE = VALUE + 1                                  |                             |  |  |
| 233 | DEC_ VAL                                                                                                    | LUE V.          | VALUE = VALUE – 1                                  |                             |  |  |
|     |                                                                                                    |                 |                                                    |                             |  |  |
| 235 | CHANGE                                                                                                    | SIGN si         | ign of VA                                          | LUE changed, plus and minus |  |  |
| 236 | ABS                                                                                                    |                 | absolute value of VALUE (e.g. ABS(-12.54) = 12.54) |                             |  |  |
| 237 | INT                                                                                                    |                 | integer value of VALUE (e.g. INT(12.54) = 12)      |                             |  |  |
| 238 | FIX fixed value of VALUE (e.g. INT(12.54) = 13)                                                                                                    |                 |                                                    |                             |  |  |

| L   | Looping and Control Instructions                                                                                                    |                  |                                                                                                    |        |             |                                               |
|-----|----------------------------------------------------------------------------------------------------|------------------|----------------------------------------------------------------------------------------------------|--------|-------------|-----------------------------------------------|
| 239 | DRIVE_BIT <bit></bit>                                                                                                    | value            | test                                                                                                    |        |             |                                               |
| 240 | IF <condition></condition>                                                                                                    | 1-150            | See I/O Functi                                                                                                 | on Ta  | able        |                                               |
| 241 | IF_EVENT <event condition=""></event>                                                                                                    |                  |                                                                                                    |        |             |                                               |
| 242 | NOT                                                                                                    | value            | test                                                                                                    |        | value       | test                                          |
| 243 | AND <condition></condition>                                                                                                    | 151              | VALUE>=0                                                                                                    |        | 163         | VALUE_ALTERED                                 |
| 244 | OR <condition></condition>                                                                                                    | 152              | VALUE>0                                                                                                    |        | 164         | VALUE_NOT_ALTERED                             |
| 245 | ELSE                                                                                                    | 153              | VALUE=0                                                                                                    |        | 165         | VALUE_VIEW_ONLY                               |
| 246 | END_IF                                                                                                    | 154              | VALUE<>0                                                                                                    |        | 166         | DEC_temp1=0                                   |
| 247 | SET_BIT <bit></bit>                                                                                                    | 155              | VALUE<0                                                                                                    |        | 180         | with_stack                                    |
| 248 | CLEAR_BIT <bit></bit>                                                                                                    | 156              | VALUE<=0                                                                                                    |        | 181         | end_of_macro                                  |
| 249 | TOGGLE_BIT <bit></bit>                                                                                                    | 157              | Y>=VALUE                                                                                                    |        | 182         | end_of_menus                                  |
| 250 | GOSUB <macro></macro>                                                                                                    | 158              | Y>VALUE                                                                                                    |        | 183         | new_menu_heading                              |
| 251 | STOP                                                                                                    | 159              | Y=VALUE                                                                                                    |        | 184         | new_menu_path                                 |
| 252 | STACK                                                                                                    | 160              | Y<>VALUE                                                                                                    | -      | 185         | macro_altered                                 |
| 253 | LOOP                                                                                                    | 161              | Y <value< td=""><td></td><td>186</td><td>clock_active</td></value<>                                            |        | 186         | clock_active                                  |
| 254 | EXIT WHEN < condition>                                                                                                    | 162              | Y<=VALUE                                                                                                    | -      |             |                                               |
| 255 | END LOOP                                                                                                    |                  |                                                                                                    | ŀ      | operat      |                                               |
|     |                                                                                                    |                  |                                                                                                    | ŀ      | AND         | true if both values are true                  |
|     |                                                                                                    |                  |                                                                                                    |        | OR          | true if either value is true                  |
|     | <pre><condition> is a logical expression made up of one or more values and operators evaluated from left to right. e.g. <in3> OR NOT <in4> <condition> = value [NOT] [operator] [value] [NOT] [operator] NOT reverses the sense of the value, (e.g. true becomes false).</condition></in4></in3></condition></pre> |                  |                                                                                                    |        |             |                                               |
|     | STACK stacks the current va<br>DRIVE_BIT sets the bit to th                                                                                                    |                  |                                                                                                    |        |             | erator followed by <with_stack>.</with_stack> |
|     | e.g. IF <in1> AND <in2> STA</in2></in1>                                                                                                    | CK <in3> A</in3> | ND <in4> OR <wi< td=""><td>th_st</td><td>ack&gt; DRI</td><td>/E_BIT <user 1="" bit=""></user></td></wi<></in4> | th_st  | ack> DRI    | /E_BIT <user 1="" bit=""></user>              |
|     | <pre><event condition=""> has a valu since the "event macro" last</event></pre>                                                                                                    |                  | ), and is true if t                                                                                            | he b   | it in the I | I/O Function table has changed                |
|     | vit> is a value from 1 to 187                                                                                                    | from the I       | I/O Function Tab                                                                                               | le. Us | sed Outp    | It Functions should not be set.               |
|     | <macro> is a macro number</macro>                                                                                                    | from 1 to 9      | 9. If macro = 10                                                                                               | 1. ca  | Ils subroi  | itine number in VALUE.                        |
|     |                                                                                                    |                  |                                                                                                    |        |             | e of instructions may be placed               |
|     | IF <condition> INST ENDIF</condition>                                                                                                    |                  | IF_EVENT «                                                                                                    | event  | conditio    | n> <i>INST</i> ENDIF                          |
|     | IF <condition> INST ELSE IN</condition>                                                                                                    | <i>IST</i> ENDIF | IF EVENT «                                                                                                    | event  | conditio    | n> <i>INST</i> ELSE <i>INST</i> ENDIF         |
|     | IF <condition> INST DRIVE</condition>                                                                                                    |                  | —                                                                                                    |        |             | n> <i>INST</i> DRIVE BIT<br>bit>              |
|     | _                                                                                                    |                  | -                                                                                                    | CVCIII |             |                                               |
|     | LOOP INST EXIT_WHEN <condition> INST END_LOOP</condition>                                                                                                    |                  |                                                                                                    |        |             |                                               |

## **Adjusting a Macro**

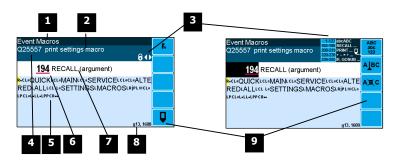

1 Menu item.

2 Setting name.

**3** Gives information about the macro and indicates active keys or the prefered method of making a value change while editing.

| Icon                                                                                                    | Description                                                             |
|----------------------------------------------------------------------------------------------------|-------------------------------------------------------------------------|
| Ô                                                                                                    | The macro is locked. Password must be entered to edit.                  |
| ¥                                                                                                    | The macro has been changed from the default.                            |
| ♠                                                                                                    | Use the 1 & 2 keys to move the cursor back and forth through the macro. |
| i <sup>2</sup> abc <sup>3</sup> def<br>ghi ⁵ jkl <sup>6</sup> mno<br>pqrs <sup>8</sup> tuv <sup>9</sup> wxyz | Shows which numeric keys are used to enter lower case letters.          |

| 1     2     ABC     3     DEF       4     GHI     5     JKL     6     MNO       PQRS     TUV     WXYZ | Shows which numeric keys are used to enter upper case let-<br>ters.                                                                                            |
|----------------------------------------------------------------------------------------------------|----------------------------------------------------------------------------------------------------|
| 1-127 abcABC<br>192-199 RECALL<br>200-219 PRINT<br>220-238 + - x ÷<br>239-255 IF, GOSUB               | Gives a guide to the range of values for text, register instruc-<br>tions, print instructions, calculation instructions and looping &<br>control instructions. |

Sequence of quick-keys used to reach this macro. Not editable. The left-most digit identifies the current menu as follows: 1 for Quick setup, 2 for Main setup, 3 for Service setup, and 4 for Altered setup.

<sup>5</sup> Shows the macro. ASCII characters are displayed normally, instruction codes are shown displayed as a small icon as shown below. A cursor highlights the code currently displayed.

| Icon | Description                                               |
|------|-----------------------------------------------------------|
| R    | A register instruction like RECALL or STORE.              |
| с    | A calculation instruction like VALUE, ADD, MUL etc.       |
| Ρ    | A print instruction, like PRINT_VALUE, PRINT_UNITS etc.   |
| L    | A looping or control instruction like GOSUB, IF, LOOP etc |

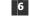

<sup>6</sup> Code value of the item at the cursor position. It is either as ASCII code value or an instruction code value.

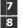

Displays the ASCII character or instruction description for the code value displayed. Modbus address of the macro. Not editable.

9 Soft keys used with macros.

| Icon                                               |  | Description                                                        |  |  |  |  |
|----------------------------------------------------|--|--------------------------------------------------------------------|--|--|--|--|
| Press <b>In</b> key for menu of special functions. |  | Press <b>In</b> key for menu of special functions.                 |  |  |  |  |
| <b>U</b>                                           |  | Press EDIT key to edit the macro.                                  |  |  |  |  |
| ABC<br>abc<br>123                                  |  | Press this key to swap between numeric entry and text entry modes. |  |  |  |  |
| AJBC Press this key to insert codes at the cursor. |  | Press this key to insert codes at the cursor.                      |  |  |  |  |
| A)B(C                                              |  | Press this key to delete the code at the cursor.                   |  |  |  |  |

## Software Updating

ModWeigh instrument software can be upgraded in the field to add new features and other improvements. The following diagram shows the setup required for this purpose.

## Update with USB Drive

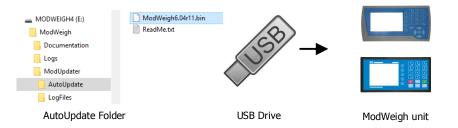

#### **Updating Procedure**

- 1. The USB drive needs to have three folders, ModWeigh, ModUpdater and AutoUpdate as shown.
- 2. Copy the ModUpdater binary file (ModWeigh6.XXrXX.bin) into the AutoUpdate folder.
- 3. When the USB drive is plugged into a compatible ModWeigh unit, update files will be copied.
- 4. Update files will be copied to all connected units.
- 5. The actual software update occurs after all files have been copied.

## Update with a PC

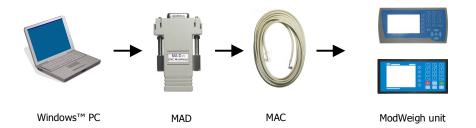

### **Updating Procedure**

- 1. Copy the ModUpdater program (e.g. ModUpdaterv6.01r10.exe) onto a PC. The name contains the version number of the software to be installed.
- 2. Before starting, it may be advisable to record the settings in the unit if you wish to restore these after updating.
- 3. Connect the ModWeigh unit to an RS232 COM port of the computer. For this you must use the MAC cable and MAD adaptor.
- 4. Connect power to the ModWeigh unit, 24Vdc.
- 5. Double click on ModUpdater program.
- 6. The upgrade process should then begin. Following the instructions given, usually you can simply press ENTER at each stage.
- 7. Restore and/or check settings.

If this does not work, then turn the power off to the ModWeigh instrument and back on again as instructed by the ModUpdater program.

If you have any problems, you can contact your supplier.

## SETTING UP GUIDE

This guide suggests how a system can be setup. Full details on each of the settings can be found in the 'Setup' sections following the guide.

## Settings

**Quick Keys** 

+/-

П

To calibrate the system, you must access and adjust various settings in the unit. The settings are accessed using their **Quick Key** numbers.

## **To Access A Setting**

- 1. Press the Q key to access the setup menu.
- 2. Press the **Quick Key** number to go directly to the setting. The UP & DOWN keys can be used to go between sequential numbers.
- 3. To select another setting, repeat the above process.
- 4. Press and hold the BACK key to exit and return to normal operation.

## To Adjust A Setting

- 1. Press the EDIT key.
- 2. If editing is locked, a password will be requested. Key in the password of 111 and press ENTER.
- 3. Use the keypad and/or UP and DOWN arrow keys to increase or decrease the displayed setting.
- 4. Holding either key down will automatically continually increase or decrease the value.
- 5. Press ENTER to accept the changes or BACK to revert to the previous setting.

## **Quick Keys Reference**

The following table is a quick reference to common settings.

|     | Step                                     | Quick Keys |
|-----|------------------------------------------|------------|
|     | BASIC SETTINGS                           |            |
| p24 | Change the measuring range               | 212x       |
|     | INPUTS                                   |            |
| p25 | Set the digital input terminal functions | 221x       |
| p26 | Calibrate with weights                   | 2232x      |
|     | INTERNAL SIGNALS                         |            |
| p28 | Set up how zeroing operates              | 2312x      |
| p29 | Change the limit settings                | 235xx      |
| -   | OUTPUTS                                  |            |
| p31 | Change the 4-20mA output calibrations    | 241x       |
| -   |                                          | 242x       |

|                           |     | -                                                                                                    |                                            |              |
|---------------------------|-----|----------------------------------------------------------------------------------------------------|--------------------------------------------|--------------|
|                           |     | Step                                                                                                    |                                            | Quick Keys   |
|                           | p32 | Set the digital output terminal functions                                                                                                    |                                            | 243x         |
|                           |     | INFORMATION, RESETS & FINAL CALIBRATION                                                                                                    |                                            |              |
|                           | p36 | Set key locks or customise the display                                                                                                    |                                            | 256xx        |
| <b>Initial Set</b>        | up  |                                                                                                    |                                            |              |
|                           |     | Before calibration can be done, the system inte<br>you will need suitable test weights.                                                         | grators will need to have completed all th | e wiring and |
| Engineering Units         |     |                                                                                                    |                                            |              |
|                           |     | By default the measuring units of the controller<br>• weight kg                                                                                 | are;                                       |              |
|                           |     | All settings must be entered using these measu<br>Step Quick Key                                                                                |                                            | quired.      |
|                           | p24 | Select weight units 2112                                                                                                    |                                            |              |
| Measuring Range           |     |                                                                                                    |                                            |              |
|                           |     | Set the measuring range to the largest value th<br>ing the same units as one of the capacities are<br>changed, these settings will also change. |                                            |              |
|                           |     | Step Quick Keys                                                                                                    | 5                                          |              |
|                           | p24 | Enter weight capacity 2121                                                                                                    |                                            |              |
| <b>Display Resolution</b> | •   |                                                                                                    |                                            |              |
|                           |     | The display resolution for each engineering valu                                                                                                | ue can be changed if needed.               |              |
|                           |     | Step Quick Key                                                                                                    | 5                                          |              |
|                           | p24 | Enter weight division 2131                                                                                                    |                                            |              |
|                           | •   | ×                                                                                                    |                                            |              |

## Calibration

**Calibrate Loadcell** 

|     | Step               | Quick Keys                                         |  |
|-----|--------------------|----------------------------------------------------|--|
| p26 | Calibrate loadcell | 22321 remove all weights and set to 0              |  |
|     |                    | 22322 apply test weights & enter test weight value |  |

## SETUP – MW61A WEIGHER Basic Settings

| Basic Settings                          |  |  |  |
|-----------------------------------------|--|--|--|
| Inputs Internal Signals Outputs         |  |  |  |
| Communications & Display                |  |  |  |
| Information, Resets & Final Calibration |  |  |  |

#### **Engineering units** These settings affect the engineering units that will be used for many other settings. The engineering units can be changed at any time. Note that you must enter settings in the same units as set here eg 750 g calibration weights must be entered as 0.75 kg if the weight units are kg. Q2111 units metric/imperial [0=both, 1=metric, 2=imperial] 8042, q0 Selects between metric units, imperial units or any if a mixture of metric and imperial units is required. \* Q2112 weight units 8044<sup>1</sup> kg=101 These are the engineering units that will be used for all weight settings except the totaliser (eg kg). Enter weighing units By default, the weighing units are kilograms 'kg'. It may be changed to for example tonnes (t), by following the steps below. Press the Q key to access the setup menu. 1. 2. Key in the quick key code 2111 to select the 'weight units' step. 3. Press the EDIT key. (If editing is locked, key in the password 111 and press ENTER). 4. Use the UP and DOWN keys to select the desired units. Press ENTER to save the selected setting. 5. Press and hold the BACK key to return to normal operation. 6. Q2114 flowrate units 8048, q0<sup>2</sup> kg/h=162 These are the engineering units that will be used for all flowrate settings (eg t/h). Measuring range If a signal exceeds the capacity setting, it will display as over-range. Therefore the range settings should be set larger than the maximum value that will occur during normal operation. The measuring range affects the way many other settings are stored and displayed. These other settings are stored internally as a percentage of the relevant capacity. Once these capacities are set, the other settings, eg the analog output, will automatically work. Note that, in particular, the 'weight capacity' must be set before any other weight settings are entered. <sup>3</sup>\* Q2121 weight capacity (WCAP) 8060 1000 kg,t,g Q2123 8064 1000 t/h,kg/h flowrate capacity **Display resolution** The division settings affect to what resolution a signal is displayed. For most practical weighing systems, the total number of divisions will be within the range 500 to 5000. \* Q2131 weight division 8070, g0 1 k<u>g,t</u>,g Q2133 8074, q0 flowrate division t/h.ka/h Trade setup Q2141 trade use check Q, 8702, g7 Displays off if instrument is not suitable for trade use. Information on what needs changing for trade use is shown. Q, Q2142 calibration verification code 8714, g7 Whenever a setting is changed which may alter the trade calibration of the instrument, this value will change. It can be used to check if the calibration has been changed since this value was last recorded. Q2143 calibration lock 8078<u>,</u> g7 off=0

When set to on, all settings which effect the trade calibration are locked.

<sup>&</sup>lt;sup>1</sup> Metric: 100=g, 101=kg, 102=t, Imperial: 110=oz, 111=lb, 112=tons

<sup>&</sup>lt;sup>2</sup> Metric: 160=kg/s, 161=kg/min, 162=kg/h, 163=t/min, 164=t/h, Imperial: 170=lb/s, 171=lb/min, 172=lb/h, 173=ton/min, 174=ton/h

<sup>&</sup>lt;sup>3</sup> \* Appears in Quick Setup menu. These are the most important setting for this controller.

| Weight change constan | ts                                                                                                    |                                                                                |                 |
|-----------------------|----------------------------------------------------------------------------------------------------|--------------------------------------------------------------------------------|-----------------|
| Q2181                 | control function                                                                                                    | 8088, g0 <sup>4</sup>                                                          | 0               |
|                       | The control functions sets whether the flowrate is me<br>weight gain (increasing weight).                                                                                                    | easured by weight loss (decreasing v                                           | weight) or      |
|                       | Set to 0 for weight loss or to 1 for weight gain.                                                                                                    |                                                                                |                 |
| Clock                 |                                                                                                    |                                                                                |                 |
|                       | The unit has a real time clock. The clock is used to d<br>other events) to occur at user set times during the da<br>few days or weeks without power. The time is also st<br>alarms are present). | ay or week. The clock will run contin<br>hown in the top right corner of the c | ue to run for a |
| Q2191                 | clock enable                                                                                                    | 9910                                                                           | 0               |
|                       | Set to 0 to disable the clock or 1 to enable the clock. shown on any printouts.                                                                                                    | When disabled, time & date information                                         | ation is not    |
|                       | Daylight saving                                                                                                    |                                                                                |                 |
| Q21921                | locality                                                                                                    | 9912                                                                           | 0               |
| 001000                | Selects the locality for daylight saving correction. Use<br>0 to disable daylight saving correction or set to CUST<br>selected, the following three settings specify when the                    | OM to set your own correction dates<br>the correction will be made.            | ,               |
| Q21922                |                                                                                                    | 9914                                                                           | 5               |
| O21923                | Selects the day of the week and time when the daylig<br>start of daylight saving                                                                                                    | ght saving correction will be made.<br>9916                                    | 0               |
| Q21925                |                                                                                                    |                                                                                | 0               |
| Q21924                | Selects the time of the year when daylight saving will<br>end of daylight saving                                                                                                    | 9918                                                                           | 0               |
|                       | Selects the time of the year when daylight saving wil                                                                                                    |                                                                                |                 |
| Q21925                | daylight saving time (DST)                                                                                                    | 9920                                                                           | 0               |
|                       | Shows if daylight saving is on or off. If automatic day be used to move the clock forwards or backwards by                                                                                       | 5 5                                                                            | his setting may |
|                       | Set clock                                                                                                    |                                                                                |                 |
| Q21931                | set date                                                                                                    | 9922                                                                           |                 |
|                       | Sets the date. For example to set 9 March 2021 ente                                                                                                    | r 210309.                                                                      |                 |
|                       |                                                                                                    |                                                                                |                 |

Sets the time in 24hour format.

## Inputs

| Basic Settings                          |                                 |  |  |  |
|-----------------------------------------|---------------------------------|--|--|--|
| Inputs                                  | Inputs Internal Signals Outputs |  |  |  |
| Communications & Display                |                                 |  |  |  |
| Information, Resets & Final Calibration |                                 |  |  |  |

## **Digital inputs**

The following settings select the function of the digital inputs. The hint line shows (off) when there is no voltage present, and (on) when voltage is applied to the input.

The UP and DOWN keys can be used to select the function from the available list.

The list is shown in the **Instruction Manual** in the 'I/O Function Table'.

| Q2211 | IN1 function (& state) <sup>6</sup> | 8170, g3 <sup>7</sup> | acquire zero=16   |
|-------|-------------------------------------|-----------------------|-------------------|
| Q2212 | IN2 function (& state)              | 8172, g3              | acquire tare=17   |
| Q2213 | IN3 function (& state)              | 8174, g3              | print=40          |
| Q2214 | IN4 function (& state)              | 8176, g3              | capture weight=47 |
| Q2215 | IN5 function (& state)              | 8178, g3              | print total=41    |
| Q2216 | IN6 function (& state)              | 8180, g3              | reset total=32    |
| Q2217 | IN7 function (& state)              | 8182, g3              | totalise=33       |
| Q2218 | IN8 function (& state)              | 8184, g3              | hold flowrate=8   |
| Q2219 | IN9 function (& state)              | 8186, g3              | acquire zero=16   |
| Q2210 | IN0 function (& state)              | 8190, g3              | no function=0     |
|       |                                     |                       |                   |

<sup>4</sup> 0=weight loss, 1=weight gain

<sup>&</sup>lt;sup>5</sup> Defaults to whatever the current setting is.

<sup>&</sup>lt;sup>6</sup> Hint line shows state as (on) or (off)

<sup>&</sup>lt;sup>7</sup> See I/O Function Table page 42. Use negative numbers to reverse the signal sense eg 1=stop (stop when input is on), -1=NOT stop (stop when input is off).

## Loadcell input (vessel weight)

|          | Input settings                                                                                                    |                            |                      |
|----------|----------------------------------------------------------------------------------------------------|----------------------------|----------------------|
| * Q22311 | AI1 response time [0.04 to 32]                                                                                                    | 8120, g1                   | 0.50 s               |
|          | The response time for the weight signal. A larger value caused by vibrations or movement on the weighing s                                                                                                    |                            | n the weight reading |
| Q22312   | lever ratio                                                                                                    | 8130, g1                   | 1.0000               |
|          | The lever ratio adjusts the weight reading during calibration. It is the ratio of calibration weight (test weight) to displayed weight (gross weight).                                                                                                    |                            |                      |
| Q22313   | 4 or 6 wire connection                                                                                                    | 8128, g1                   | auto=0               |
| 000014   | Selects if the loadcell has a 4 wire or 6 wire connection 6 wire mode, but switch to 4 wire mode if there is                                                                                                    | no sense voltage detected. |                      |
| Q22314   | loadcell scan                                                                                                    | 8168, g7                   | 0                    |
|          | Set to 0 for normal operation. Selects the number of loadcells to be individually measured. Loadcell in-<br>puts P, Q, R, and S are multiplexed, measuring each one for the 'AI response time'. The individual sig-<br>nals are saved in 'AI1 signal P, Q, R & S'. The average signal is saved in 'AI signal'. |                            |                      |
|          | Calibration with weights                                                                                                    |                            |                      |
|          | The basic procedure is to remove all weight from the<br>Then a known weight is applied to the weighing syste                                                                                                    | 5 5 1                      | 5                    |
| * Q22321 | AI1 zero (remove all weight & set to zero)                                                                                                    | 8910 <sup>8</sup> (sl      | hows weight) kg,t,g  |
| * Q22322 | AI1 span (apply weight & enter weight value)                                                                                                    | 8912 <sup>8</sup> (sl      | hows weight) kg,t,g  |
|          | Calibrate loadcell                                                                                                    |                            |                      |
|          | This is often the easiest method of calibration. It is useful to detect problems with the weighing mecha-                                                                                                    |                            |                      |

nism which may not otherwise be shown using other calibration methods. It is also a quick method which can be used at anytime to check the loadcell and weighing system.

- 1. Press the Q key to access the setup menu.
- 2. Key in the quick key code 22321 to select the 'AI1 zero' step.
- 3. Make sure all material and test weights are removed from the weighing system.
- 4. Press the EDIT key. (If editing is locked, key in the password 111 and press ENTER).
- 5. Press the 0 key followed by ENTER and wait while the display shows 'Calibrating, please wait...'
- Press ENTER twice to move to the 'AI1 span' step. (Or press the DOWN key). 6.
- 7. Apply the known test weight.
- 8. Press EDIT and enter the value of the test weight followed by the ENTER key and wait while the display shows 'Calibrating, please wait...'.

If possible, remove and apply the test weights several times checking the weight reading each time. Make sure the weight reading is within acceptable error limits. If not there may be a mechanical fault which should be fixed before proceeding with the calibration. Repeat the calibration process if necessary. (To return to the 'AI1 zero' step, press the UP key).

9. Press and hold the BACK key to return to normal operation.

#### **Direct loadcell calibration**

| Q22331                                                                                                    | loadcell capacity (sum of the capacity of all loadcells) <sup>9</sup>                                                                                                    | 8122                       | 1000 kg,t,g   |  |
|----------------------------------------------------------------------------------------------------|----------------------------------------------------------------------------------------------------|----------------------------|---------------|--|
|                                                                                                    | Set to be equal to the total capacity of all the loadcells in the we loadcells, this setting should be 100 kg.                                                                                                    | eighing system. If there a | are two 50 kg |  |
|                                                                                                    | This setting can be adjusted even if the transmitter has been ca<br>alter the calibration. If set correctly, the 'system sensitivity' and<br>the instrument has been calibrated.                                           | 5                          | ,             |  |
| Q22332                                                                                                    | system sensitivity (average sensitivity of all loadcells)                                                                                                    | 8124                       | 2.00000 mV/V  |  |
|                                                                                                    | Shows the loadcell sensitivity (if the 'loadcell capacity' has been set correctly first).                                                                                                    |                            |               |  |
|                                                                                                    | If calibrating without test weights, set this value to the loadcell solution loadcell and if each loadcell has a slightly different sensitivity, us there are two loadcells with sensitivities 2.003 and 2.007 mV/V, mV/V. | e the average value. For   | r example, if |  |
| Q22333                                                                                                    | deadload (dead weight on loadcells)                                                                                                    | 8126                       | 0 kg,t,g      |  |
| Shows the approximate dead weight on the loadcell(s), provided the 'loadcell capacity' has bee correctly first. |                                                                                                    |                            | as been set   |  |
|                                                                                                    | If calibrating without test weights, then set this value to the weighing system's weight when there                                                                                                    |                            |               |  |

ng sy material load.

<sup>8</sup> Entering a value initiates a calibration.

<sup>9</sup> WARNING: Altering loadcell capacity will NOT change the loadcell calibration, but will re-scale the system sensitivity and deadload values. Altering the system sensitivity or deadload values WILL change the loadcell calibration

## Calibrate Using Loadcell Specifications

The loadcell can be calibrated using the loadcell(s) capacity and sensitivity supplied by the manufacturer. Using this method avoids the need to load and unload test weights onto the weighing system. If the system has already been calibrated using test weights, the actual dead load and loadcell sensitivity are displayed. These settings should not then be adjusted.

- 1. Press the Q key to access the setup menu.
- 2. Key in the quick key code 22331 to select the 'loadcell capacity' step.
- 3. Press the EDIT key. (If editing is locked, key in the password 111 and press ENTER).
- 4. Key in the total loadcell capacity followed by ENTER. This is normally the sum of all of the loadcell capacities (e.g. 4 x 100kg loadcells = 400kg total capacity).
- Press BACK then 2 (or press the DOWN key) to move to the 'system sensitivity' step (QK 22332).
- 6. Key in the loadcell sensitivity followed by ENTER. This is normally the average of all of the loadcell sensitivities.
- 7. Press BACK then 3 (or press the DOWN key) to move to the 'deadload' step (QK 22333).
- 8. If you know or can estimate the deadload, key this in followed by ENTER. This value is the total weight of the mechanical components applied to the loadcell but excluding any material weight.
- 9. Press and hold the BACK key to return to normal operation.

If the deadload is unknown (as is usually the case), a loadcell zero should be performed.

- 1. Press the Q key to access the setup menu.
- 2. Key in the quick key code 22321 to select the 'AI1 zero' step.
- 3. Make sure all material and test weights are removed from the weighing system.
- 4. Press the EDIT key. (If editing is locked, key in the password 111 and press ENTER).
- 5. Press the 0 key followed by ENTER to initiate a zero calibration.
- 6. Press and hold the BACK key to return to normal operation.

#### Loadcell signals

These settings are used for diagnostics and fault detection on the loadcell input.

| Q22351 | AI1 signal                                                    | 8700                | ⊶ mV/V |
|--------|---------------------------------------------------------------|---------------------|--------|
|        | Displays the loadcell signal in mV/V.                         |                     |        |
| Q22352 | AI1 signal P                                                  | 8710                | ♀ mV/V |
| Q22353 | AI1 signal Q                                                  | 8712                | ௸mV/V  |
| Q22354 | AI1 signal R                                                  | 8716                | ♀ mV/V |
| Q22355 | AI1 signal S                                                  | 8718                | ♀ mV/V |
|        | Displays each loadcell signal when scanning has been enabled. | . (refer to Q22314) |        |

Q22350 loadcell check

Set to 1 (on) to measure mV/V signal of each loadcell.

#### Loadcell trim

These settings are used to trim the input gain of up to four loadcells. This can be used to correct for sensitivity differences when using 2, 3 or 4 loadcells. A typical application is corner adjustment of a platform scale.

8914, g7

| Q22361 | trim 1 [-1250 to 1251] | 8132, g7 | disabled =1251 |
|--------|------------------------|----------|----------------|
| Q22362 | trim 2 [-1250 to 1251] | 8134, g7 | disabled =1251 |
| Q22363 | trim 3 [-1250 to 1251] | 8136, g7 | disabled =1251 |
| Q22364 | trim 4 [-1250 to 1251] | 8138, g7 | disabled =1251 |

The trim settings are set to 1251 when not in use, which sets the excitation voltages to their maximum. Corner adjustment procedure:

- 1. Set trim 1 through to excitation 4 to the value 0.
- 2. Calibrate the scale (zero and span) with the test weights applied centrally.
- 3. Apply the test weight as close to loadcell1 as possible, adjust the setting 'trim 1' so that the weight reading corresponds to the test weight value.
- 4. Repeat for each of the remaining loadcells.

#### **Current/Voltage input**

When AI2 is available, a remote setpoint signal can be connected as either a current (eg 4 to 20mA) or as a voltage (eg 0 to 10V). The transmitter auto-detects whether the current or voltage input is active and uses the relevant calibration from the following settings.

| Q2241 | AI2 current low | 8140, g2 | 4.000 mA |
|-------|-----------------|----------|----------|
|       |                 |          |          |

This is the low point of the analog signal (when using the current input) within the range 0 to 20 mA (typically set this variable to 4 mA).

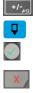

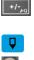

off=0

| Q2242 | AI2 current high                                              |                                                                           | 8142, g2                  | 20.000 mA         |
|-------|---------------------------------------------------------------|---------------------------------------------------------------------------|---------------------------|-------------------|
|       | This is the high point of th<br>_(typically set this variable | e analog signal (when using the c<br>to 20 mA).                           | urrent input) within the  | range 0 to 20 mA  |
| Q2243 | AI2 voltage low                                               |                                                                           | 8144, g2                  | 0.000 V           |
|       | This is the low point of the (typically set this variable)    | e analog signal (when using the vo<br>to 0 V).                            | ltage input) within the   | range 0 to 10 V   |
| Q2244 | AI2 voltage high                                              |                                                                           | 8146, g2                  | 10.000 V          |
|       | This is the high point of th<br>(typically set this variable  | e analog signal (when using the v<br>to 10 V).                            | oltage input) within the  | range 0 to 10 V   |
| Q2245 | AI2 signal type                                               |                                                                           | 8148, g2 <sup>10</sup>    | 1                 |
|       |                                                               | d ranging to be applied to the AI2<br>, a setting of 3 converts the signa |                           | setting of 1 con- |
| Q2246 | AI2 signal low                                                |                                                                           | 8150, g2 <sup>11</sup>    | 0 kg,t,g          |
|       | This is the signal that shou                                  | ld correspond with the 'AI2 curren                                        | t low' or `AI2 voltage lo | w' point.         |
| Q2247 | AI2 signal high                                               |                                                                           | 8152, g2 <sup>11</sup>    | 1000 kg,t,g       |
|       | This is the signal that shou                                  | ld correspond with the 'AI2 curren                                        | t high' or `AI2 voltage h | high point.       |
| Q2248 | AI2 current/voltage                                           | •                                                                         | 8720, g2                  | Q mA or V         |
|       | Displays the remote analo                                     | g signal as a current or voltage.                                         |                           |                   |
| Q2249 | AI2 signal                                                    |                                                                           | 8722, g2                  | ♀ kg,t,g          |
|       | Displays the remote analog signal in engineering units.       |                                                                           |                           |                   |
|       | local/remote option                                           | description                                                               |                           |                   |
|       | 0                                                             | default                                                                   |                           |                   |

mode, the start/stop key functions are disabled.

## **Internal Signals**

| Basic Settings                          |  |  |  |
|-----------------------------------------|--|--|--|
| Inputs Internal Signals Outputs         |  |  |  |
| Communications & Display                |  |  |  |
| Information, Resets & Final Calibration |  |  |  |

When in local mode, the run input function is disabled. When in remote

## Weight

#### **Basic weight**

1

| À kg,t,g |
|----------|
|          |
| 0 kg,t,g |
|          |
| kg,t,g   |
|          |
| À kg,t,g |
|          |

Displays the gross or net weight depending on the mode.

## Weight zeroing

| Q23121 | zero range                                                                                                    | 8212                   | 2.00 %   |
|--------|----------------------------------------------------------------------------------------------------|------------------------|----------|
|        | The maximum range as a percentage of the Weight Capacity o restricts the operation of both an operator initiated zero (press when the zero tracking band is enabled.                  |                        |          |
| Q23122 | enable tracking zero [0=disable, 1=enable]                                                                                                    | 8214, g5               | 0        |
|        | Enables or disables automatic zero tracking. If enabled, the we<br>the motion indicator is off, the zero band indicator is on and th<br>calibration) will stay within the zero range. | 5 5                    | '        |
| Q23123 | zero band                                                                                                    | 8216, g5 <sup>12</sup> | 0.5 divs |
|        | Defines the zero band either side of zero. A setting of 0 sets a 0.5kg, the zero band is between -0.5kg and +0.5kg This settin enabled.                                               |                        |          |

<sup>&</sup>lt;sup>10</sup> 0=general, 1=weight, 2=belt speed, 3=flowrate, 4=total, 5=belt loading, 6=length, 7=short length, 8=current, 9=voltage
<sup>11</sup> Signal units are determined by units of AI2 signal type

<sup>&</sup>lt;sup>12</sup> Set in divisions of weight, the smallest weight increment as displayed when setting the weight capacity or weight divisions. [0.5 to 12]

| Q23126 | zero weight                                                                      | 8220                         | kg,t,g    |
|--------|----------------------------------------------------------------------------------|------------------------------|-----------|
|        | Displays the amount of weight that has been zeroed out since                     | the last zero calibration.   |           |
|        | Weight motion                                                                    |                              |           |
| Q23131 | motion detection band (set to 0 to disable) [0 to 50]                            | 8230, g5 <sup>12</sup>       | 3.0 divs  |
|        | The weight is at in motion if it is outside the `motion detection tection time'. | band' for longer than the 'm | otion de- |
| Q23132 | motion detection time [0.2 to 2]                                                 | 8232, g5                     | 1.0 s     |
|        | The weight is at in motion if it is outside the `motion detection tection time'. | band' for longer than the `m | otion de- |
|        | Peak weight etc.                                                                 |                              |           |
| Q23141 | peak weight                                                                      | 8240, g5                     | kg,t,g    |
|        | Displays the peak weight (automatically captured) since the last                 | st time it was reset.        |           |

♀ kg,t,g Q23142 absolute weight 8242, g5

Displays the absolute value of the net weight (ie negative weights are shown as positive weights).

## Flowrate

| Q2333 | flowrate                                                                                                    | 8762, g6 | ♀ t/h,kg/h |
|-------|----------------------------------------------------------------------------------------------------|----------|------------|
|       | Displays the flowrate.                                                                                                    |          |            |
| Q2335 | flowrate response [10s, 14s, 20s, 30s, 50s]                                                                                                    | 8296, g6 | normal=1   |
|       | Sets the how quickly the flowrate is determined. For systems with a small weight change signal, the flowrate may be more stable when this setting is higher, but it will take longer to reach a steady flowrate reading. |          | 5 5 7      |

## Totaliser

| Q2344 total weight |                                                                             | 8730, g6                 | 0.00 kg,t,g |
|--------------------|-----------------------------------------------------------------------------|--------------------------|-------------|
|                    | Displays the weight totaliser. The total is retained after a power failure. |                          |             |
| Q2345              | running total                                                               | 8732, g6                 | 0.00 kg,t,g |
|                    | Displays a running weight total. This total is not reset by t               | he RESET TOTAL operatior | ı.          |
| Q2346              | totaliser digits                                                            | 8320, g6                 | 6           |
|                    | Sets the number of digits the totaliser counts to.                          |                          |             |

Limits

## Limit 1

| Q23511                                                                                | limit 1 source (modbus address of signal) | 8350, g7 |                |
|---------------------------------------------------------------------------------------|-------------------------------------------|----------|----------------|
| Set this to the modbus address of the signal that will be compared with the setpoint. |                                           |          |                |
| Q23512                                                                                |                                           |          | high limit = 0 |

|        | Sets the        | limit operating mode.            |          |        |
|--------|-----------------|----------------------------------|----------|--------|
|        | limit mode      | description                      |          |        |
|        | 0               | high limit                       |          |        |
|        | 1               | low limit                        |          |        |
|        | 2               | outside band                     |          |        |
|        | 3               | inside band                      |          |        |
|        | 4               | fill control                     |          |        |
|        | 5               | empty control                    |          |        |
| Q23513 | limit 1 delay   |                                  | 8352, g7 | 0.00 s |
|        | Sets a delay to | activate or de-active the limit. |          |        |
| Q23514 | setpoint 1      |                                  | 8330, g7 |        |

Sets the limit value. Q23515 setpoint 1 preact

Sets the preact value.

## Limit 2

| Q23521 | limit 2 source (modbus address of signal) | 8360, g7 |                 |
|--------|-------------------------------------------|----------|-----------------|
| Q23522 | limit 2 mode                              | 8364, g7 | low limit = $1$ |
| Q23523 | limit 2 delay                             | 8362, g7 | 0.00 s          |
| Q23524 | setpoint 2                                | 8332, g7 |                 |
| Q23525 | setpoint 2 preact                         | 8366     |                 |

8356

## Limit 3

| Q23531 | limit 3 source (modbus address of signal) | 8340, g7 |                  |
|--------|-------------------------------------------|----------|------------------|
| Q23532 | limit 3 mode                              | 8344, g7 | fill control = 4 |
| Q23533 | limit 3 delay                             | 8342, g7 | 0.00 s           |
| Q23534 | setpoint 3H                               | 8334     |                  |
| Q23535 | setpoint 3L                               | 8346     |                  |

## **Events/Alarms/Faults**

Various events can be triggered by the inputs (eg to capture the weight) or automatically when certain situations are detected by the transmitter. Each event has an ID and produces a value.

| Q2361 | event ID                                                      | 8780, g8                     | Q,       |
|-------|---------------------------------------------------------------|------------------------------|----------|
|       | ID of most recent event.                                      |                              |          |
| Q2362 | event value                                                   | 8782, g8                     | ٩        |
|       | Value of most recent event.                                   |                              |          |
| Q2363 | last alarm event                                              | 8784, g8                     | ٩        |
|       | Value of most recent event.                                   |                              |          |
| Q2364 | alarm list (press EDIT to view list of all possible alarms)   | 8920, g8                     |          |
|       | Scroll through a list of all possible alarms.                 |                              |          |
| Q2365 | delay time [0.00 to 300.00]                                   | 8458, g8                     | 0.00 s   |
|       | A timer used by the macros.                                   |                              |          |
| Q2366 | healthy options                                               | 8456, g8                     | 0        |
|       | Selects which faults control the healthy signal.              |                              |          |
| Q2368 | captured weight                                               | 8786                         | ۹ kg,t,g |
|       | On the rising edge of a 'capture weight' input signal, the we | eight is captured and record | ed here. |
| Q2369 | fault options                                                 | 8454                         |          |

Allows selected faults to not raise an alarm.

## Memory Storage

Memory storage is used to save or recall a group of settings to memory. This can for example be used to save different settings that change for different products. The instrument can store up to 20 groups of settings.

### Memory Setup

## Q23811 memory usage

Selects how the memory will be used. Several preset choices are available or it may be set for a custom setup.

8680, g8

3600, g8

| memory usage | description          | default memory store name |
|--------------|----------------------|---------------------------|
| 0            | disabled             |                           |
| 1            | custom               |                           |
| 2            | setpoint 1           | PRODUCT                   |
| 3            | setpoints 1 & 2      | PRODUCT                   |
| 4            | loadcell calibration | CALIBRATION               |
| 5            | not used             |                           |
| 6            | not used             |                           |

| Q23812 | data 1 source | 8670, g8 | 0 |
|--------|---------------|----------|---|
| Q23813 | data 2 source | 8672, g8 | 0 |
| Q23814 | data 3 source | 8674, g8 | 0 |
| Q23815 | data 4 source | 8676, g8 | 0 |

The four items above contain the addresses of settings that will be stored in the group memory. The addresses can only be set if the memory usage is set to 'custom'.

Q23810 memory store name

This sets a name for the memory store. If a text name is entered, it will replace the word 'GROUP' in the following memory settings.

0

## Memory Recall/Store

The following 3 settings are used to recall or store a group of settings and to set a name for each group. The groups are numbered from 0 to 19. Unless the memory usage is disabled, these settings will appear in the operator's MENU, accessed by pressing the MENU key.

| Q23821 | recall GROUP    | 8816, g8 | 0 |
|--------|-----------------|----------|---|
| Q23822 | store GROUP     | 8814, g8 | 0 |
| Q23823 | edit GROUP name | 3700, g8 |   |

## **Edit Stored Memory**

The following allow a group of stored settings to be altered without recalling them first. The 'GROUP to edit' is set to the group number 0 to 19, and the remaining steps used to edit the stored values

|        |                        | steps used to cult the stored values. |   |
|--------|------------------------|---------------------------------------|---|
| Q23831 | GROUP to edit          | 8818, g8                              | 0 |
| Q23832 | GROUP name             | 3800, g8                              |   |
| Q23833 | data 1 source not used | 8820, g8                              | 0 |
| Q23834 | data 2 source not used | 8822, g8                              | 0 |
| Q23835 | data 3 source not used | 8824, g8                              | 0 |
| Q23836 | data 4 source not used | 8826, g8                              | 0 |

## User data

Additional user data which for example may be used by macros.

The PERM settings are retained when the power is removed from the controller.

The TEMP settings are not retained when the power is removed from the controller.

## Retained

| Q23911 | perm 1 | 8596, g13 | 0 |
|--------|--------|-----------|---|
| Q23912 | perm 2 | 8598, g13 | 0 |
| Q23913 | perm 3 | 8570, g13 | 0 |
| Q23914 | perm 4 | 8572, g13 | 0 |
| Q23915 | perm 5 | 8574, g13 | 0 |

## Other data

| 0  | 3921 temp 1                                                                       | Q23921           |
|----|-----------------------------------------------------------------------------------|------------------|
| 0  | 3922 temp 2                                                                       | Q23922           |
| 0  | 3923 temp 3                                                                       | Q23923           |
| 0  | 3924 temp 4                                                                       | Q23924           |
| 0  | 3925 temp 5                                                                       | Q23925           |
| Q, | 3928 date                                                                         | Q23928           |
|    | Displays the date in the form 'YYMMDD'.                                           |                  |
| Q, | 3929 time                                                                         | Q23929           |
|    | 3925     temp 5       3928     date       Displays the date in the form 'YYMMDD'. | Q23925<br>Q23928 |

Displays the time in the form 'HHMM'.

## Outputs

|         | Basic Settings                          |         |  |
|---------|-----------------------------------------|---------|--|
| Inputs  | Internal Signals                        | Outputs |  |
| Co      | Communications & Display                |         |  |
| Informa | Information, Resets & Final Calibration |         |  |

## Analog output 1 (weight)

These variables select which signal should appear on the analog output and how it is to be scaled. The speed demand varies from 0 to 100 % where 0 % means stopped and 100 % means maximum speed. This demand is converted to an analog signal for connection to the motor speed controller. As an example, a speed demand ranging from 0 to 100 % is to be converted to an analog signal ranging from 4 to 20 mA.

| Q2411 | AO1 source (modbus address of signal)                                                        | 8520, g10                | weight=8744         |
|-------|----------------------------------------------------------------------------------------------|--------------------------|---------------------|
|       | Set this to the address of the transmitter's signal that will be on                          | utput via AO1.           |                     |
| Q2412 | AO1 signal low                                                                               | 8522                     | 0.0 <b>WU</b>       |
|       | This is the low point of the signal to corresponding to the 'AO1                             | current low' setting (t  | ypically set to 0). |
| Q2413 | AO1 signal high                                                                              | 8524                     | WCAP <b>WU</b>      |
|       | This is the high point of the signal corresponding to the 'AO1 c<br>capacity of the signal). | urrent high' setting (ty | pically set to the  |
| Q2414 | AO1 current low                                                                              | 8526, g10                | 4.000 mA            |
|       | This is the low point of the analog output signal within the range                           | ge 0 to 20 mA (typicall  | y set to 4mA).      |
| Q2415 | AO1 current high                                                                             | 8528, g10                | 20.000 mA           |

This is the high point of the analog output signal within the range 0 to 20 mA (typically set to 20mA).

| Q2416 | AO1 current (can override output signal) 8800, g10               |                                      | mA   |
|-------|------------------------------------------------------------------|--------------------------------------|------|
|       | Displays AO1 current. This setting may be altered to tempora     | , , ,                                |      |
|       | is useful to test the analog output. The output will return to n | ormai after you exit from the settir | igs. |
| 02417 | AO1 signal (can override output signal)                          | 8804                                 | WU   |

Displays the signal currently being output. If this value is altered, the output is set to a value corresponding to the signal. This is useful to test the analog output. The output will return to normal after you exit from the settings.

## Analog output 2 (gross weight)

These variables select which signal should appear on the analog output and how it is to be scaled.

|                 | Q2421 | AO2 source (modbus address of signal)                                                                                 | 8530, g10               | gross weight=8740      |
|-----------------|-------|----------------------------------------------------------------------------------------------------|-------------------------|------------------------|
|                 |       | Set this to the address of the transmitter's signal that will be or                                                   | utput via AO2.          |                        |
|                 | Q2422 | AO2 signal low                                                                                                    | 8532                    | 0.0 <b>WU</b>          |
|                 |       | This is the low point of the signal corresponding to the 'AO2 cu                                                      | rrent low' setting (    | typically set to 0).   |
|                 | Q2423 | AO2 signal high                                                                                                    | 8534                    | WCAP <b>WU</b>         |
|                 |       | This is the high point of the signal corresponding to the 'AO2 c _capacity of the signal).                            | urrent high' setting    | (typically set to the  |
|                 | Q2424 | AO2 current low                                                                                                    | 8536, g10               | 4.000 mA               |
|                 |       | This is the low point of the analog output signal within the rand                                                     | ge 0 to 20 mA (typ      | ically set to 4mA).    |
|                 | Q2425 | AO2 current high                                                                                                    | 8538, g10               | 20.000 mA              |
|                 |       | This is the high point of the analog output signal within the rar                                                     | ae 0 to 20 mA (tv       | pically set to 20mA).  |
|                 | Q2426 | AO2 current (can override output signal)                                                                              | 8802, g10               | mA                     |
|                 |       | Displays AO2 current. This setting may be altered to temporari                                                        | lv manually set the     | e output current. This |
|                 |       | is useful to test the analog output. The output will return to no                                                     |                         |                        |
|                 | Q2427 | AO2 signal (can override output signal)                                                                               | 8806                    | WU                     |
| Digital outputs |       | you exit from the settings.                                                                                           |                         |                        |
| Digital outputs |       | The following settings select the function of the digital outputs. output is at $0V$ , and (on) when it is at $+V1$ . | The hint line show      | rs (off) when the      |
|                 |       | The UP and DOWN keys can be used to select the function from                                                          | n the available list.   |                        |
|                 |       | If the negative value of the output function is used, the signal s                                                    | ense is reversed. e     | a 16=motion (out-      |
|                 |       | put on when weight is in motion), -16=NOT motion (output off                                                          |                         | 5 (                    |
|                 |       | The list is shown in the 'Instruction Manual' in the 'I/O Function                                                    | Table'.                 |                        |
|                 | Q2431 | OUT1 function (& state) <sup>13</sup>                                                                                 | 8550, g11 <sup>14</sup> | limit 1 output=80      |
|                 | Q2432 | OUT2 function (& state)                                                                                               | 8552, g11               | limit 2 output=81      |
|                 | Q2433 | OUT3 function (& state)                                                                                               | 8554, g11               | motion=49              |
|                 | Q2434 | OUT4 function (& state)                                                                                               | 8556, g11               | healthy=60             |
|                 | Q2435 | OUT5 function (& state)                                                                                               | 8558, g11               | net mode=50            |
|                 | Q2436 | OUT6 function (& state)                                                                                               | 8560, g11               | at zero=51             |
|                 | Q2437 | OUT7 function (& state)                                                                                               | 8562, g11               | weight fault=112       |
|                 | Q2438 | OUT8 function (& state)                                                                                               | 8564, g11               | alarm alert=63         |

## **Communications & Display**

Q2439

OUT9 function (& state)

Q2430 OUT0 function (& state)

| Basic Settings |                          |           |  |
|----------------|--------------------------|-----------|--|
| Inputs         | Internal Signals         | Outputs   |  |
| Co             | Communications & Display |           |  |
| Information    | tion, Resets & Final Ca  | libration |  |

8566, g11

8568, q11

limit 2 output=81

limit 1 output=80

## Comms port 1 - RS232

 Q2511
 COM1 baud rate (8 data, no parity, 2 stop)
 8580, g12
 19200

 Sets the communications speed.

<sup>&</sup>lt;sup>13</sup> Hint line shows state as (on) or (off)

<sup>&</sup>lt;sup>14</sup> See I/O Function Table page 42. Use negative numbers to reverse the signal sense eg 16=motion (output on when weight is in motion), -16=NOT motion (output off when weight is in motion)

0

0

Q2512 COM1&2 modbus address [1 to 30] 8592, g12 1

modbus address. Q2513 COM1 stop bits

18052, g12

## stop bits description

| 510p 2.10 |                                                |
|-----------|------------------------------------------------|
| 0         | automatic (1 stop on receive, 2 bits for send) |
| 1         | 1 stop bit                                     |
| 2         | 2 stop bits                                    |

## Q2514 COM1 mode

18060, g12

| COM1 mode | description                  |
|-----------|------------------------------|
| 0         | auto : use extended modbus   |
| 1         | modbus : use standard modbus |

Setting to modbus may speed up the select key in some situations where strict modbus protocols are required. For example Modbus gateways and convertors.

| Q2515 | COM1 handshake enable [0=disable, 1=enable]                 | 8584, g12                     | 0  |  |
|-------|-------------------------------------------------------------|-------------------------------|----|--|
|       | When set to 1, hardware handshaking is enabled. Set to 0 to | disable hardware handshaking. |    |  |
| O2510 | COM1 error count                                            | 8810, q12                     | Q, |  |

## Comms port 2 - RS485

| Q2521 | COM2 baud rate (8 data, no parity, 2 stop) | 8590, g12  | 230400 |
|-------|--------------------------------------------|------------|--------|
|       | Sets the communications speed.             |            |        |
| Q2522 | COM1&2 modbus address [1 to 30]            | 8592, g12  | 1      |
|       | modbus address.                            |            |        |
| Q2523 | COM2 stop bits                             | 18054, g12 | 0      |
|       |                                            |            |        |
| Q2524 | COM2 mode                                  | 8838, g12  | 0      |

Q2524 COM2 mode 8838, g12

| COM2 mode | description                                            |
|-----------|--------------------------------------------------------|
| 0         | auto : use mwbus – automatic fall back to modbus slave |
| 1         | modbus : use standard modbus                           |

If this port is connected to an external modbus master, then this should be set to modbus.

Q2520 COM2 error count Q Hz 8812, g12 Shows the operating mode (MWBUS or MODBUS). The 'cycle time' is the MR1 update rate. A list of device addresses on the bus is shown. Communications error counts are shown, which should usually read 0.

## Comms port 3 - RS485 MR1

| Q2531 | COM3 baud rate (8 data, no parity, 2 stop) | 8588, g12  | 115200 |
|-------|--------------------------------------------|------------|--------|
|       | Sets the communications speed.             |            |        |
| Q2533 | COM3 stop bits                             | 18056, g12 | 0      |

## **Interface registers**

These registers are the recommended registers to use for extracting the basic signals from the transmitter via Modbus. The advantage of using these registers is that multi-register Modbus commands can be used to make the interface more efficient.

A control or status register contains 32 bits of on or off information. When one of these registers is displayed, a bit is selected by using the left and right arrow keys.

## **Registers 1**

| Q25411 | gross weight        | 8000, g12 |
|--------|---------------------|-----------|
| Q25412 | net weight          | 8002, g12 |
| Q25413 | weight              | 8004, g12 |
| Q25414 | setpoint 1          | 8006, g12 |
| Q25415 | total weight        | 8008, g12 |
| Q25416 | flowrate            | 8010, g12 |
| Q25417 | control1 & control2 | 8012, g12 |
| Q25418 | control3 & status1  | 8014, g12 |
| Q25419 | status2 & status3   | 8016, g12 |
| Q25410 | IOx & faults        | 8018, g12 |

## **Registers 2**

| Q25421 | no function           | 8020, g12 |
|--------|-----------------------|-----------|
| Q25422 | no function           | 8022, g12 |
| Q25423 | no function           | 8024, g12 |
| Q25424 | no function           | 8026, g12 |
| Q25425 | speedC                | 8028, g12 |
| Q25426 | ratioC                | 8030, g12 |
| Q25427 | setpointC             | 8032, g12 |
| Q25428 | control2 & control3   | 8034, g12 |
| Q25429 | control1C & control1G | 8036, g12 |
| Q25420 | IO Control            | 8038, g12 |

#### Printing & Macros

| Q2551 p | print settings and macros <sup>15</sup> | 8922, g13 | 0 |
|---------|-----------------------------------------|-----------|---|
|---------|-----------------------------------------|-----------|---|

Used to start a print out of the settings or of the macros. Select the number of the print out required.

| number | printout               |
|--------|------------------------|
| 1      | print quick settings   |
| 2      | print main settings    |
| 3      | print service macros   |
| 4      | print altered settings |
| 5      | print altered macros   |
| 6      | print all macros       |

## Print options

| Q25521 | print contin          | uous rate <sup>16</sup>         | 8610, g13                                                                                                    | 0     |
|--------|-----------------------|---------------------------------|----------------------------------------------------------------------------------------------------|-------|
|        | Sets the rat<br>rate. | e at the which the print conti  | nuous macro is run. Use the UP and DOWN keys to selec                                                                                           | t the |
| Q25522 | disable mad           | cros [0=off, 1=on]              | 8616, g13                                                                                                    | 0     |
|        | Disables all          | macros from running. This in    | cludes the system name macro.                                                                                                    |       |
| Q25523 | event print           | control                         | 8586, g13                                                                                                    | 0     |
|        | Controls what         | at data is logged to the intern | al User Log File                                                                                                    |       |
|        | control               | description                     |                                                                                                    |       |
|        | 1                     | None                            |                                                                                                    |       |
|        | 2                     | AlarmLog                        |                                                                                                    |       |
|        | 3                     |                                 |                                                                                                    |       |
|        | 4                     | BatchSummary                    |                                                                                                    |       |
|        | 5                     |                                 |                                                                                                    |       |
|        | 6                     | BatchDetail                     | ]                                                                                                    |       |
| Q25524 | key macro             | options                         | 8508, g13                                                                                                    | 0     |
| -      | Sets the beh          | aviour of some of the operato   | or key functions such as START and STOP.                                                                                                    |       |
|        | options               | description                     | · · · · · · · · · · · · · · · · · · ·                                                                                                    |       |
|        | 0 - 9                 | Preset options (fixed).         |                                                                                                    |       |
|        | 10-19                 | same as the preset options      | ed with the Key Macros. The default macros are the s. e.g. If set to 10, the default Key Macro is the same o 0. Similarly 11 to 1, 12 to 2 etc. |       |
| Q25525 | macro outp            | ut select                       | 8506, q13                                                                                                    | 0     |

Selects which port data from macros and 'event print control' is output. By default, data is output on the controllers COM1 (RS232) port.

Ports on other devices connected to the controller can be selected, including some RS485 ports and USB virtual comm ports.

## Macros

## Q25531 print macro 1000, g13

This macro is run when PRINT is activated.

<sup>&</sup>lt;sup>15</sup> 0=press EDIT then use up & down keys to select printout, 1=print quick settings, 2=print main settings, 3=print service settings, 4=print altered settings, 5=print altered macros, 6=print all macros

<sup>&</sup>lt;sup>16</sup> 0=off, 1=100Hz, 2=50Hz, 3=20Hz, 4=10Hz, 5=5Hz, 6=2Hz, 7=1Hz, 8=2s, 9=5s, 10=10s, 11=30s, 12=1min, 13=2min, 14=5min, 15=10min

| Q25532 | print total macro                                      |                                      | 1100, g13                                                                      |
|--------|--------------------------------------------------------|--------------------------------------|--------------------------------------------------------------------------------|
|        | This macro is run when PRIN                            | T TOTAL is activated.                |                                                                                |
| Q25533 | print remote macro                                     |                                      | 1200, g13                                                                      |
|        | This macro is run when a digi                          | tal input with the function print, i | s activated.                                                                   |
| Q25534 | print total remote macro 1300, g13                     |                                      |                                                                                |
|        | This macro is run when a digi                          | tal input with the function print to | otal, is activated.                                                            |
| Q25535 | user function 1 macro                                  |                                      | 3200, g13                                                                      |
| Q25536 | user function 2 macro                                  |                                      | 3300, g13                                                                      |
| Q25537 | user function 3 macro                                  |                                      | 3400, g13                                                                      |
|        | These macros run when the u                            | user function (in the operator mer   | nu) is activated.                                                              |
|        |                                                        |                                      |                                                                                |
|        | Macro subroutines                                      |                                      | ·                                                                              |
| Q25541 | system name macro                                      |                                      | 2000, g4                                                                       |
|        |                                                        | ne. This name is displayed by the    | display to identify the unit.                                                  |
| Q25542 | print key subroutine                                   |                                      | 2100, g13                                                                      |
|        | A subroutine used by the prin                          | t key macro.                         |                                                                                |
| Q25543 | print total key subroutine                             |                                      | 2200, g13                                                                      |
|        | A subroutine used by the prin                          | t total key macro.                   |                                                                                |
| Q25544 | settings subroutine                                    |                                      | 2300, g13                                                                      |
|        | A subroutine used by the prin                          | t settings macro.                    |                                                                                |
| Q25545 | macros subroutine                                      |                                      | 2400, g13                                                                      |
|        | A subroutine used by then pri                          | nt settings macro.                   |                                                                                |
| Q25546 | heading subroutine                                     |                                      | 2500, g13                                                                      |
|        | A subroutine used by the seve                          | eral macros to identify the unit or  | n the printout.                                                                |
| Q25547 | information subroutine                                 |                                      | 2600, g13                                                                      |
|        | A subroutine used by several                           | macros to print information abou     | t the system.                                                                  |
| Q25548 | user subroutine 1                                      |                                      | 2700, g13                                                                      |
|        | This macro is not used by def                          | ault, and is free for the user to u  |                                                                                |
| Q25549 | user subroutine 2                                      |                                      | 2800, g13                                                                      |
|        | This macro is not used by def                          | ault, and is free for the user to u  | se.                                                                            |
|        | Event Macros                                           |                                      |                                                                                |
| Q25551 | print continuous macro                                 |                                      | 1700, q13                                                                      |
| Q25551 |                                                        |                                      | , 5                                                                            |
| Q25552 | power up macro                                         | nt continuous rate is not set to of  | 1.<br>1800, q13                                                                |
| Q25552 | This macro runs each time the                          | a controllor powers up               | 1000, 915                                                                      |
| Q25553 | times to print                                         | e controller powers up.              | 1400, g13                                                                      |
| Q25555 |                                                        | a day and weak when the print -      | at times macro is run. This macro con-                                         |
|        |                                                        | ally days of the week. Examples      |                                                                                |
|        | macro                                                  | print at times macro runs            |                                                                                |
|        | 0:00 8:00 12:00 20:00                                  | At midnight, 8am, midday and 8       | 3pm                                                                            |
|        | 9:00 15:00 M-F; 12:00 SA                               | At 9am & 3pm Monday to Frida         | •                                                                              |
|        |                                                        |                                      | ,                                                                              |
|        | :30                                                    | At half past the hour, every hou     |                                                                                |
|        |                                                        |                                      | semicolon (;) is used to separate a<br>ng the following letters M, TU, WE, TH, |
|        | F, SA, SU. Upper or lower case                         |                                      |                                                                                |
| Q25554 | print at times macro                                   |                                      | 1500, g13                                                                      |
|        | This macro runs at the times                           | specified by the times to print ma   | acro.                                                                          |
| Q25555 | capture weight macro                                   |                                      | 3000, g13                                                                      |
|        | This macro is run when an ing                          | put set to the capture weight fund   | ction is activated.                                                            |
| Q25556 | event macro                                            |                                      | 3100, g13                                                                      |
|        |                                                        |                                      | registers. Control1, Control2, Control3,                                       |
|        |                                                        |                                      | ' in the 'Instruction Manual'). This corre-                                    |
|        |                                                        | 5 0, 96 & 104 when they are used     | ptions to this are changes on the pulse                                        |
|        |                                                        |                                      | ct an event to react to. The argument                                          |
|        | <pre><condition> refers to the input</condition></pre> |                                      |                                                                                |
| Q25557 | print settings macro                                   |                                      | 1600, g13                                                                      |
|        |                                                        | ne print settings & macros is set.   |                                                                                |
| Q25558 | at 1Hz macro                                           | ie plane sectangs & macros is set    | 1900, g13                                                                      |
| -      | ۰ <u>ــــــــــــــــــــــــــــــــــــ</u>          |                                      |                                                                                |

This is the macro runs continuously every second.

2900, g13

## Q25559 at 10Hz macro

This is the macro runs continuously 10 times per second.

These macros run at various points through the batching process.

## Display (MD1,MD2,MP1,MP2)

## Operator menu 1 locks

These settings allow operator menu items to be locked.

These settings allow functions assigned to the number keys to be locked (ie password protected, locked out entirely or confirmation of the action requested).

| setting | lock function                                      |
|---------|----------------------------------------------------|
| 0       | Never locked                                       |
| 1       | A pass code is required before the key may be used |
| 2       | The key is always locked and cannot be used        |
| 3       | Confirmation of the key action is requested        |
|         |                                                    |

| acquire zero lock          | 8620, g4 <sup>17</sup>                                                                                                    | 0                                                                                                    |
|----------------------------|----------------------------------------------------------------------------------------------------|----------------------------------------------------------------------------------------------------|
| acquire tare lock          | 8622, g4 <sup>17</sup>                                                                                                    | 0                                                                                                    |
| toggle net/gross mode lock | 8624, g4 <sup>17</sup>                                                                                                    | 0                                                                                                    |
| reset tare weight lock     | 8626, g4 <sup>17</sup>                                                                                                    | 0                                                                                                    |
| totalise weight lock       | 8628, g4 <sup>17</sup>                                                                                                    | 0                                                                                                    |
| reset total weight lock    | 8630, g4 <sup>17</sup>                                                                                                    | 0                                                                                                    |
| reset peak weight lock     | 8632, g4 <sup>17</sup>                                                                                                    | 0                                                                                                    |
| tare weight lock           | 8634, g4 <sup>17</sup>                                                                                                    | 0                                                                                                    |
| operator menu 19 lock      | 8636, g4 <sup>17</sup>                                                                                                    | 0                                                                                                    |
|                            | acquire tare lock<br>toggle net/gross mode lock<br>reset tare weight lock<br>totalise weight lock<br>reset total weight lock<br>reset peak weight lock<br>tare weight lock | acquire tare lock         8622, g4 <sup>17</sup> toggle net/gross mode lock         8624, g4 <sup>17</sup> reset tare weight lock         8626, g4 <sup>17</sup> totalise weight lock         8628, g4 <sup>17</sup> reset total weight lock         8630, g4 <sup>17</sup> reset peak weight lock         8632, g4 <sup>17</sup> tare weight lock         8634, g4 <sup>17</sup> |

## **Operator menu 2 locks**

| Q25621 | setpoint 1 lock       | 8638, g4 <sup>17</sup> | 0 |
|--------|-----------------------|------------------------|---|
| Q25622 | setpoint 2 lock       | 8640, g4 <sup>17</sup> | 0 |
| Q25623 | user function 1 lock  | 8642, g4 <sup>17</sup> | 0 |
| Q25624 | user function 2 lock  | 8644, g4 <sup>17</sup> | 0 |
| Q25625 | user function 3 lock  | 8646, g4 <sup>17</sup> | 0 |
| Q25626 | operator menu 26 lock | 8682, g4 <sup>17</sup> | 0 |
| Q25627 | operator menu 27 lock | 8684, g4 <sup>17</sup> | 0 |
| Q25628 | operator menu 28 lock | 8266, g4 <sup>17</sup> | 0 |
| Q25629 | operator menu 29 lock | 8268, g4 <sup>17</sup> | 0 |

## **Operator menu 3 locks**

| Q25631 | operator menu 31 lock | 8650, g4 <sup>17</sup> | 0 |
|--------|-----------------------|------------------------|---|
| Q25632 | operator menu 32 lock | 8652, g4 <sup>17</sup> | 0 |
| Q25633 | operator menu 33 lock | 8654, g4 <sup>17</sup> | 0 |
| Q25634 | operator menu 34 lock | 8656, g4 <sup>17</sup> | 0 |
| Q25635 | operator menu 35 lock | 8658, g4 <sup>17</sup> | 0 |
| Q25636 | operator menu 36 lock | 8660, g4 <sup>17</sup> | 0 |
| Q25637 | operator menu 37 lock | 8662, g4 <sup>17</sup> | 0 |
| Q25638 | operator menu 38 lock | 8664, g4 <sup>17</sup> | 0 |
| Q25639 | operator menu 39 lock | 8666, g4 <sup>17</sup> | 0 |

## **Operator menu 4 locks**

| Q25641 | display select lock | 8678, g4 <sup>17</sup> | 0 |
|--------|---------------------|------------------------|---|
| Q25642 | Alarm Menu lock     | 8688, g4 <sup>17</sup> | 0 |

## **Display customisation**

| Q25651 | identification line [0=off to 1=on]                                                  | 8608, g4  | 1   |
|--------|--------------------------------------------------------------------------------------|-----------|-----|
|        | Allows the top display line (identification line) to be turned                       |           | the |
|        | transmitter currently in use, and optionally shows the time or current alarm number. |           |     |
| Q25652 | main line options                                                                    | 8668, g14 | 1   |

Controls the main display.

Add up the numbers in the following table to change the display as described.

<sup>&</sup>lt;sup>17</sup> 0=never locked, 1=locked with pass code access, 2=always locked (pass code = 99)

0

| Value | Display | Description       |
|-------|---------|-------------------|
| 1     |         | display bar graph |
| 2     | kg      | show units        |
| 4     | 112     | show alarm number |

Q25653 secondary line options

Controls the secondary line, below the main large display.

Add up the numbers in the following table to change the display as described.

Secondary line

| <b>~</b> |       |
|----------|-------|
| LL HL    | GROSS |

| <b>∽⊔Ø∲</b> <u>Å</u> №1(654321)kg | 3 |
|-----------------------------------|---|
|-----------------------------------|---|

8648, g14

| Value | Display    | Description                   |
|-------|------------|-------------------------------|
| 1     | kg         | hide units                    |
| 2     | <u>Å</u> Å | hide net/gross icon           |
| 4     | •          | hide tare icon                |
| 8     | 0          | hide zero icon                |
| 16    |            | hide zero band icon           |
| 32    | 5          | hide motion icon              |
| 64    | ▼          | hide setpoint 1 icons         |
|       | HL         |                               |
| 128   | ▼          | hide setpoint 2 icons         |
|       | LL         |                               |
| 256   |            | hide gross weight bar graph   |
|       | GROSS      |                               |
| 1024  |            | do not display secondary line |
| 0     | -          | nothing displayed             |
| 2048  | N1(654321) | display running total         |

| Q25654 | display select sourceA                                                                                                    | 8600, g14 | peak weight=8240  |
|--------|----------------------------------------------------------------------------------------------------|-----------|-------------------|
| Q25655 | display select sourceB                                                                                                    | 8602, g14 | total weight=8730 |
|        | The above two settings allow up to two additional settings to bottom line of the display. These items are selected during nor |           | . ,               |
| Q25656 | menu sourceA                                                                                                    | 8604, g14 | 0                 |

Q25656menu sourceA8604, g140Q25657menu sourceB8606, g140Q25658menu sourceC8594, g140The above three settings allow up to three additional settings to be added to the operator menu.

ConstraintThese items will appear in the menu shown when the MENU key is pressed during normal operation.Q25659display select options8678, g140

Controls the select line at the bottom of the display.

Add up the numbers in the following table to change the display as described.

| Value | Description                     |  |
|-------|---------------------------------|--|
| 1     | permanently hide the whole line |  |
| 2     | hide the logo                   |  |

#### Softkey customisation

These settings set the functions of each of the soft keys A, B, C, D and E.

| Q25661 | key A function & lock | 8690, g4 | 9 |
|--------|-----------------------|----------|---|
| Q25662 | key B function & lock | 8692, g4 | 0 |
| Q25663 | key C function & lock | 8694, g4 | 3 |
| Q25664 | key D function & lock | 8696, g4 | 2 |
| Q25665 | key E function & lock | 8698, g4 | 1 |

#### Signal customisation

These settings allow the names and units of any signal to be changed.

#### Signal 1

| Q256711 | signal 1 source | 18000 |
|---------|-----------------|-------|
| Q256712 | signal 1 name   | 4000  |
| Q256713 | signal 1 type   | 18010 |

#### Signal 2

| Q256721 | signal 2 source | 18002 |
|---------|-----------------|-------|
| Q256722 | signal 2 name   | 4100  |
| Q256723 | signal 2 type   | 18012 |

#### Signal 3

| Q256731 | signal 3 source | 18004 |
|---------|-----------------|-------|
| Q256732 | signal 3 name   | 4200  |
| Q256733 | signal 3 type   | 18014 |

#### Signal 4

|         | -               |       |
|---------|-----------------|-------|
| Q256741 | signal 4 source | 18006 |
| Q256742 | signal 4 name   | 4300  |
| Q256743 | signal 4 type   | 18016 |

#### Signal 5

| Q256751 | signal 5 source | 18008 |
|---------|-----------------|-------|
| Q256752 | signal 5 name   | 4400  |
| Q256753 | signal 5 type   | 18018 |

#### USB

The controller setup can be saved to a file on a USB drive. The setup may also be loaded from a saved file. User log files and system log files can also be saved to the drive.

 Q2581
 save setup
 8938

 Set to 1 to save the setup to a file on a USB drive. It is saved in a folder called ModWeigh\Setup. The file will be named 'AA PP SSSSS MM.csv, where AA is the modbuss address of the unit, PP is the product number, SSSSS is the units serial number and MM is the model of the unit.

The file is a comma separated list of settings, strings and memory storage which can be viewed as a spreadsheet.

 Q2582
 select 'load setup' file
 8940

 This allows a file to be selected to be loaded. The file must have a .csv extension and must be in a folder called Setup which itself must be in a folder called ModWeigh. To select a file, press the 'C' key to show a list of the files found.

| Q2583 | load setup 8942                                             |                                                    | 8942             |
|-------|-------------------------------------------------------------|----------------------------------------------------|------------------|
|       | Use the UP                                                  | and DOWN keys to select what data to load from the | e selected file. |
|       | setting                                                     | lock function                                      |                  |
|       | 1                                                           | on,                                                |                  |
|       | 2     load strings (macros)       3     load memory storage |                                                    |                  |
|       |                                                             |                                                    |                  |
|       | 4                                                           | load loadcell calibration                          |                  |
|       |                                                             |                                                    |                  |

## Q2584 save user log 8944 Q2585 save system logs 8946

#### Display settings

The following settings only appear in MP1, MP2.

| Q25693 | disable beeper | 8518 | 0    |
|--------|----------------|------|------|
| Q25694 | comms latency  | 8510 | 0 mS |

## Info, Resets & Final Cal

| Basic Settings                  |                                         |  |  |
|---------------------------------|-----------------------------------------|--|--|
| Inputs Internal Signals Outputs |                                         |  |  |
| Communications & Display        |                                         |  |  |
| Informa                         | Information, Resets & Final Calibration |  |  |

#### **Product Information**

#### Loadcell calibration

| •     |          |      |   |
|-------|----------|------|---|
| Q2661 | AI1 zero | 8910 | C |
| Q2662 | AI1 span | 8912 | 0 |
|       |          |      |   |

8912

## **SETUP – DISPLAY Basic Settings**

Clock

|    | The display has a clock whose data is sent to each transmitter of  | onnected to it. The clock is used to da | te |
|----|--------------------------------------------------------------------|-----------------------------------------|----|
|    | stamp printouts and can cause printouts (or other events) to occ   | cur at user set times during the day or |    |
|    | week. The clock will run continue to run for a few days or weeks   | without power. The time is also show    | /n |
|    | in the top right corner of the display (if no alarms are present). |                                         |    |
| 91 | clock enable                                                       | 9910 0                                  |    |

Q92191 clock enable

Q2662 AI1 span

Set to 0 to disable the clock or 1 to enable the clock. When disabled, time & date information is not shown on any printouts.

0

<sup>&</sup>lt;sup>18</sup> Defined by the "system name macro" at Quick Key 25541

#### Daylight saving

| Q921921 | locality                                                                                                    | 9912 0                                     |   |
|---------|----------------------------------------------------------------------------------------------------|--------------------------------------------|---|
|         | Selects the locality for daylight saving correction. Use the UP & 0 to disable daylight saving correction or set to CUSTOM to set selected, the following three settings specify when the correction | your own correction dates. If CUSTOM       |   |
| Q921922 | weekday & time for DST                                                                                                    | 9914 <sup>19</sup>                         |   |
|         | Selects the day of the week and time when the daylight saving                                                                                                    | correction will be made.                   | _ |
| Q921923 | start of daylight saving                                                                                                    | 9916 0                                     |   |
|         | Selects the time of the year when daylight saving will start.                                                                                                    |                                            |   |
| Q921924 | end of daylight saving                                                                                                    | 9918 0                                     |   |
|         | Selects the time of the year when daylight saving will end.                                                                                                    |                                            |   |
| Q921925 | daylight saving time (DST)                                                                                                    | 9920 0                                     |   |
|         | Shows if daylight saving is on or off. If automatic daylight savin be used to move the clock forwards or backwards by one hour.                                                                      | g correction is off, then this setting may | / |
|         | Set clock                                                                                                    |                                            |   |
| Q921931 | set date                                                                                                    | 9922                                       |   |
|         | Sets the date. For example to set 9 March 2007, enter 070309.                                                                                                    |                                            |   |
| Q921932 | set time                                                                                                    | 9924                                       |   |

Sets the time in 24hour format.

## **Communications & Display**

#### Comms port 1 – RS232

| Q92511 | COM1 baud rate (8 data, no parity, 2 stop) | 8580  | 19200 |
|--------|--------------------------------------------|-------|-------|
| Q92512 | COM1&2 modbus address [1 to 30]            | 8592  | 30    |
| Q92513 | COM1 stop bits                             | 18052 | 0     |

| Q92514 | COM1 mode | 18060, g12 | 0 |
|--------|-----------|------------|---|
|        |           |            |   |
|        |           |            |   |

|        | COM1 mode       | description                    |    |     |    |
|--------|-----------------|--------------------------------|----|-----|----|
|        | 0               | auto : use extended modbus     |    |     |    |
|        | 1               | modbus : use standard modbus   |    |     |    |
| Q92515 | COM1 handshake  | e enable [0=disable, 1=enable] | 8  | 584 | 0  |
| Q92510 | COM1 error coun | t                              | 88 | 810 | Q, |

#### Comms port 2 – RS485

| Q92521 | COM2 baud rate (8 data, no parity, 2 stop) | 8590  | 230400 |
|--------|--------------------------------------------|-------|--------|
| Q92522 | COM1&2 modbus address [1 to 30]            | 8592  | 30     |
| Q92523 | COM2 stop bits                             | 18054 | 0      |
|        |                                            |       |        |

Q92524 COM2 mode

|                                                          | COM2 mode description |                              |      |    |
|----------------------------------------------------------|-----------------------|------------------------------|------|----|
| 0 auto : use mwbus – automatic fall back to modbus slave |                       |                              |      |    |
|                                                          | 1                     | modbus : use standard modbus |      |    |
|                                                          |                       |                              | 1    |    |
| 92520                                                    | COM2 error coun       | t                            | 8812 | Q, |

8838

#### Display

#### **Display settings**

| Q925692 | disable touch                                                                                                    | 8514 | 1    |  |  |  |
|---------|----------------------------------------------------------------------------------------------------|------|------|--|--|--|
| Q925693 | disable beeper                                                                                                    | 8518 | 0    |  |  |  |
| Q925694 | comms latency                                                                                                    | 8510 | 0 mS |  |  |  |
|         | May improve the select key performance for connections where there is a transport delay. For example wireless links, routers etc. |      |      |  |  |  |
| Q925695 | master mode option                                                                                                    |      | 1    |  |  |  |

0

 $<sup>^{\</sup>mbox{\tiny 19}}$  Defaults to whatever the current setting is.

0

0

|         | master mode option                                        | description                                                  |                     |                   |
|---------|-----------------------------------------------------------|--------------------------------------------------------------|---------------------|-------------------|
|         | 0                                                         | auto                                                         |                     |                   |
|         | 1                                                         | length framing : tolerates packet fr                         | agmentation         |                   |
|         | Length framing is necessary<br>the Modbus packets. For ex | y when connections are made throug<br>ample wireless modems. | h external hardwa   | re which fragment |
| Q925696 | view only                                                 | ·                                                            |                     | 0                 |
|         | When set on, settings of the                              | ne connected unit are view only. The                         | y can ont be edited | d.                |
| Q925697 | select loadcell transmitter                               |                                                              |                     | 0                 |
|         | Shows the currently conne                                 | cted unit and allows it to be manuall                        | y selected.         |                   |
| Q925698 | select comm port                                          |                                                              |                     | 2                 |
|         |                                                           |                                                              |                     |                   |

| select comm port | description                              |
|------------------|------------------------------------------|
| 1                | COM1 RS232 port                          |
| 2                | COM2 RS485 port                          |
| 5                | USB device (only if currently connected) |
| 7                | USB host (only if currently connected)   |

Shows the current comm port and allows it to be manually selected.

Q925699 select baudrate

| select baudrate | description                                            |
|-----------------|--------------------------------------------------------|
| 0               | auto : scan through all baudrates to find a controller |
| 1               | fixed : use port baudrate setting                      |

Q925690 connection test

Tests whether the connection to the connected transmitter or processor is working. Useful to diagnose problems with communications links.

#### CompactCom

| 2571 | reset CompactCom | 8948 0 |
|------|------------------|--------|
|------|------------------|--------|

## **Information & Resets**

Q9

**Product Information** 

|        | These settings can only be viewed, and show important feature | s of the display. |    |
|--------|---------------------------------------------------------------|-------------------|----|
| Q92612 | product serial number                                         | 8852              | Q, |
| Q92613 | software version number                                       | 8854              | Q, |
| Q92614 | CPU type                                                      | 8858              | Q, |
|        |                                                               |                   |    |

#### **Reset settings**

 Q92633
 reset other settings (1= reset to defaults)
 8954
 0

 Set to 1 to reset all user settings to the defaults.

## Other display settings

| Q97 | language select                                                                                                    | 8618                                  |  |  |  |  |
|-----|----------------------------------------------------------------------------------------------------|---------------------------------------|--|--|--|--|
|     | Selects the language to use for the display.                                                                                   |                                       |  |  |  |  |
|     | To change the language in the identification line of the display ( sign'. When at this setting, press Fn 1 to reset. (Q25541). | top line), reset the 'system name de- |  |  |  |  |
|     | When a non-English language is selected, pressing the language and English.                                                    | key will toggle between the language  |  |  |  |  |
| Q98 | display brightness 8516                                                                                                    |                                       |  |  |  |  |
|     | Adjusts the display brightness.                                                                                                |                                       |  |  |  |  |

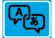

## I/O Function Table

| Input Functions (edge sensitive .1)         32       reset total         33       totalse         34       reset peak weight         35       start2 key         36       stop2 key         37       totalse         38       totalse         39       user function 1         39       user function 2         39       user function 2         40       print         41       print total         42       print tremote         41       print total remote         42       print total remote         44       12 ft         45       acknowledge alarms         46       12 ft         47       capture weight         50 *       net mode         51 at zero       3         52 *       7         53 *       7         54       7         55       8         56       8         57       9         58       10         59       10         51       at zero         52       7         53       7 <t< th=""><th>_/</th><th></th><th></th><th>-</th><th></th><th></th><th></th><th></th><th></th><th></th><th></th><th></th><th></th></t<>                                                                                                    | _/      |                             |              | - |                 |        |        |         |          |         |        |        |                                                 |
|----------------------------------------------------------------------------------------------------|---------|-----------------------------|--------------|---|-----------------|--------|--------|---------|----------|---------|--------|--------|-------------------------------------------------|
| $ \begin{array}{c c c c c c } \hline 1 & 1 & 1 & 1 & 1 & 1 & 1 & 1 & 1 & 1$                                                                                                    |         |                             |              |   |                 | 1      |        | 1       |          | ۱ ۲     |        | 1      |                                                 |
| $ \begin{array}{c c c c c c c c c c c c c c c c c c c $                                                                                                    | -       | no function/pulse input †   |              |   |                 |        | 0      |         | 208      |         | 224    |        |                                                 |
| $\begin{array}{c c c c c c c c c c c c c c c c c c c $                                                                                                    |         |                             |              |   |                 |        |        |         |          |         |        |        |                                                 |
| $ \begin{array}{c c c c c c } \hline & \operatorname{ext} & \operatorname{ext} $ | 2       |                             | 2 Ť          |   |                 |        |        |         |          |         |        |        |                                                 |
| $ \begin{array}{c c c c c c } \hline & \operatorname{ent} \operatorname{rocde} & & & & & & & & & \\ \hline & & & & & & & & &$                                                                                                    | 3       |                             | 3 Ť          |   |                 |        |        |         |          |         |        |        |                                                 |
| $ \begin{array}{c c c c c c c c c c c c c c c c c c c $                                                                                                    |         | net mode                    |              |   |                 |        |        |         |          |         |        |        |                                                 |
| 11       three enable       1.1         12       there enable       1.1         13       there is the interval is the vertex is the interval synds. This register has 5 corror is surces which are controled together.         13       there is the interval is the vertex is the interval is the vertex is the interval synds. This register has 5 corror is surces which are controled together.         14       there is the interval is the vertex is the interval is the vertex is the interval is the vertex is the interval is the vertex is the interval is the vertex is the interval is the vertex is the interval is the vertex is the interval is the vertex is the interval is the vertex is the interval is the vertex is the interval is the vertex is the interval is the vertex is the interval is the vertex is the vertex is the interval is the vertex is the interval is the vertex is the interval is the vertex is the vertex is the interval is the vertex is the interval is the vertex is the vertex i                                                                                                    |         |                             |              |   |                 |        | _      |         |          |         |        |        | ×                                               |
| 11       three enable       1.1         12       there enable       1.1         13       there is the interval is the vertex of the interval is the vertex of the interval is the                                                                                                    |         |                             |              |   | ts              |        | na     |         |          |         |        |        | ı<br>ت                                          |
| 11       three enable       1.1         12       there enable       1.1         13       there is the interval is the vertex of the interval is the vertex of the interval is the                                                                                                    | 6*      |                             | 6 Ť <u>–</u> |   | Ъ               |        | ter    |         | <u>с</u> |         | Ð      |        | Its                                             |
| 11       three enable       11         12       three enable       12         13       three in the enable       12         14       duer bit 1       12         15       user bit 2       15         16       method (c) (c) (c) (c) (c) (c) (c) (c) (c) (c)                                                                                                    | 7       |                             | 7 Ť S        | = | Ē               | or     | .⊑     | or      | 2        | or      | 10     | or     | ā l                                             |
| 11       there eaable       11         12       there eaable       12         13       tase to till       14         14       user to till       15         15       user to till       15         16       frequencies       15         17       till       15         18       set provide       15         19       set gross       17         19       set gross       17         20       ner/gross       17         21       16       17         22       16       17         23       17       10         24       17       10         25       17       10         26       17       10         27       10       15       10         28       10       12       11         29       reset total       10       11         30       15       17       10       10         31       totalse       17       10       10       10         32       reset total       10       10       10       10         33       totala                                                                                                    | 8       | hold flowrate               | 8 Ť 5        | _ | E               | 01     | 턴      | 01      | ut o     | 01      | ut o   | 01     | 1                                               |
| 11       three enable       11         12       three enable       12         13       three in the enable       12         14       duer bit 1       12         15       user bit 2       15         16       method (c) (c) (c) (c) (c) (c) (c) (c) (c) (c)                                                                                                    | 9       |                             | 9 Ť          |   | Ħ               |        | LT I   |         | 8        |         | ö      |        |                                                 |
| 11       three enable       11         12       three enable       12         13       three in the enable       12         14       duer bit 1       12         15       user bit 2       15         16       method (c) (c) (c) (c) (c) (c) (c) (c) (c) (c)                                                                                                    |         |                             |              |   | 8               |        | 8      |         |          |         |        |        | te                                              |
| 12       three evable       12 + 1         13       three of till       12 + 1         14       ter of till       15 + 1         15       acquire zero       1 + 1         16       acquire zero       1 + 1         17       acquire zero       1 + 1         18       acquire zero       1 + 1         19       acquire zero       1 + 1         11       acquire zero       1 + 1         12       acquire zero       1 + 1         19       efgross       1 + 1         20       10       1 + 1         21       1 + 1       1 + 1         22       1 + 1       1 + 1         23       1 + 1       1 + 1         24       1 + 1       1 + 1         25       9 + 1       1 + 1         26       1 + 1       1 + 1         27       1 + 1       1 + 1         28       tmer start       1 + 1         29       1 + 1       1 + 1         20       1 + 1       1 + 1         21       1 + 1       1 + 1         22       1 + 1       1 + 1         23       trast ad tard                                                                                                    |         |                             |              |   |                 |        |        |         |          |         |        |        | ö                                               |
| 13<br>user bit 1<br>15<br>15<br>15<br>16<br>16<br>17<br>17<br>17<br>17<br>17<br>17<br>18<br>18<br>18<br>18<br>18<br>18<br>18<br>18<br>18<br>18<br>18<br>19<br>19<br>19<br>19<br>19<br>19<br>19<br>19<br>19<br>19<br>19<br>19<br>19                                                                                                    |         |                             |              |   |                 |        |        |         |          |         |        |        |                                                 |
| 14       user bt 1         15       user bt 2         16       dogine arroy         17       acquire tare         18       ast nt         20       acquire tare         21       10         22       11         23       11         24       11         25       11         26       11         27       11         28       11         29       11         20       11         21       11         22       11         23       11         24       11         25       11         26       11         27       11         28       11         29       11         30       11         31       11          32       reset total         33       reset total         34       11         35       11         32       reset total         33       12       11         34       15       11         35       110 <td></td> <td>timer enable</td> <td></td> <td></td> <td></td> <td></td> <td></td> <td></td> <td></td> <td></td> <td></td> <td></td> <td></td>                                                                                                    |         | timer enable                |              |   |                 |        |        |         |          |         |        |        |                                                 |
| 15       user bit 2       15       15       22       23       23         Input Functions (edge sensitive 1)       1       1       1       1       1       1       1       1       1       1       1       1       1       1       1       1       1       1       1       1       1       1       1       1       1       1       1       1       1       1       1       1       1       1       1       1       1       1       1       1       1       1       1       1       1       1       1       1       1       1       1       1       1       1       1       1       1       1       1       1       1       1       1       1       1       1       1       1       1       1       1       1       1       1       1       1       1       1       1       1       1       1       1       1       1       1       1       1       1       1       1       1       1       1       1       1       1       1       1       1       1       1       1       1       1       1       1                                                                                                    |         |                             | 13 Ť         |   |                 |        |        |         |          |         |        |        |                                                 |
| Instructions (edge sensitive 1)       Operating and the sensitive input signals. This register has 5 control sources with the control register control sources with the control register with the control register with the control register with the control register with the control register with the register set with the register set with the register with the register with the register with the register set with the register with the register set with the register with the register set with the register set with the register set with the register with the register set with register with the register with the register with th                                                                                                    | 14      | user bit 1                  | 14 Ť         |   |                 |        |        |         |          |         |        |        |                                                 |
| 16       Sociale zero       0       1         13       acquire zero       1       4         14       15       5       1         15       stopics       3       1         16       stopics       3       1         17       acquire zero       3       1         18       stopics       3       1         20       netytopics       3       1         21       7       1       1       1         22       5       1       1       1       1         22       5       1       1       1       1       1       1       1       1       1       1       1       1       1       1       1       1       1       1       1       1       1       1       1       1       1       1       1       1       1       1       1       1       1       1       1       1       1       1       1       1       1       1       1       1       1       1       1       1       1       1       1       1       1       1       1       1       1       1       1<                                                                                                    | 15      | user bit 2                  | 15 Ť         |   |                 |        | 15     |         | 223      |         | 239    |        |                                                 |
| 16       Sociale zero       0       1         13       acquire zero       1       4         14       15       5       1         15       stopics       3       1         16       stopics       3       1         17       acquire zero       3       1         18       stopics       3       1         20       netytopics       3       1         21       7       1       1       1         22       5       1       1       1       1         22       5       1       1       1       1       1       1       1       1       1       1       1       1       1       1       1       1       1       1       1       1       1       1       1       1       1       1       1       1       1       1       1       1       1       1       1       1       1       1       1       1       1       1       1       1       1       1       1       1       1       1       1       1       1       1       1       1       1       1       1<                                                                                                    |         |                             |              |   |                 | •      |        | •       |          |         |        |        |                                                 |
| 16       Sociale zero       0       1         13       acquire zero       1       4         14       15       5       1         15       stopics       3       1         16       stopics       3       1         17       acquire zero       3       1         18       stopics       3       1         20       netytopics       3       1         21       7       1       1       1         22       5       1       1       1       1         22       5       1       1       1       1       1       1       1       1       1       1       1       1       1       1       1       1       1       1       1       1       1       1       1       1       1       1       1       1       1       1       1       1       1       1       1       1       1       1       1       1       1       1       1       1       1       1       1       1       1       1       1       1       1       1       1       1       1       1       1<                                                                                                    | Input F | unctions (edge sensitive 1) |              | ٦ |                 |        |        |         |          |         |        |        |                                                 |
| Image: Part of the state of the set of the set of                                                                                                    |         |                             | 0.4          | - | co              | NTR    | OL1    |         |          |         |        |        |                                                 |
| 1/2       addpter latter       1         1/3       set net       1         1/3       set net       1         1/4       1       1         1/4       1       1         1/4       1       1         1/4       1       1         1/4       1       1         1/4       1       1         1/4       1       1         1/4       1       1         1/4       1       1         1/4       1       1         1/4       1       1         1/4       1       1       1         1/4       1       1       1         1/4       1       1       1       1         1/4       1       1       1       1       1         1/4       1       1       1       1       1       1         1/4       1       1       1       1       1       1       1       1       1       1       1       1       1       1       1       1       1       1       1       1       1       1       1       1       1                                                                                                    |         |                             |              |   |                 |        |        | reaist  | er co    | ntains  | 16 le  | vel se | ensitive input signals. This register has 5     |
| 18       set rok       2 f         19       set rok       3 f         20       net/gross       5 f         21       6 f       7 f         22       7 f       6 f         23       7 f       6 f         24       9 f       6 f         25       9 f       10 f         26       9 f       10 f         27       10 f       11 f         28       11 f       12 f         29       10 f       12 f         30       13 f       13 f         31       14 f       15 f         32       16 f       1 f         33       16 f       1 f         34       15 f       1 f         35       16 f       1 f         36       16 f       1 f         37       10 f       1 f         38       user function 1       5 f       1 f         38       user function 1       5 f       1 f         39       int roub       1 f       1 f         41       print total       1 f       1 f         42       print total       1 f       1 f <td></td> <td></td> <td></td> <td></td> <td></td> <td></td> <td></td> <td></td> <td></td> <td></td> <td></td> <td></td> <td></td>                                                                                                    |         |                             |              |   |                 |        |        |         |          |         |        |        |                                                 |
| 20       net/gross       4 1         21       5         22       7         23       7         24       7         25       9         26       9         27       112         28       9         29       112         20       112         21       112         22       112         23       112         24       112         25       112         26       112         27       112         28       112         29       112         30       112         31       112         32       reset total         31       112         32       reset total         33       112         34       reset posk weight         35       stop Zey         40       print total         9       print total         9       print total         41       112         12       112         13       112         14       print total <td></td> <td></td> <td></td> <td>1</td> <td></td> <td></td> <td></td> <td></td> <td></td> <td></td> <td></td> <td></td> <td></td>                                                                                                    |         |                             |              | 1 |                 |        |        |         |          |         |        |        |                                                 |
| 20       net/gross              4 1             1                                                                                                    | 19      | set gross                   | 3 Ť          |   |                 |        |        |         |          |         |        |        |                                                 |
| 1       1       1       1       1       1       1       1       1       1       1       1       1       1       1       1       1       1       1       1       1       1       1       1       1       1       1       1       1       1       1       1       1       1       1       1       1       1       1       1       1       1       1       1       1       1       1       1       1       1       1       1       1       1       1       1       1       1       1       1       1       1       1       1       1       1       1       1       1       1       1       1       1       1       1       1       1       1       1       1       1       1       1       1       1       1       1       1       1       1       1       1       1       1       1       1       1       1       1       1       1       1       1       1       1       1       1       1       1       1       1       1       1       1       1       1       1       1       1                                                                                                          | 20      |                             | 4 Ť          |   | cor             | ntrol1 | _inter | mal a   | re int   | ernally | y gen  | erate  | d signals (e.g. the START/STOP keys).           |
| 72       1       1       1         23       7       1       1         24       1       1       1       1         25       0       1       1       1       1       1       1       1       1       1       1       1       1       1       1       1       1       1       1       1       1       1       1       1       1       1       1       1       1       1       1       1       1       1       1       1       1       1       1       1       1       1       1       1       1       1       1       1       1       1       1       1       1       1       1       1       1       1       1       1       1       1       1       1       1       1       1       1       1       1       1       1       1       1       1       1       1       1       1       1       1       1       1       1       1       1       1       1       1       1       1       1       1       1       1       1       1       1       1       1       1 <td< td=""><td></td><td>· · =</td><td></td><td></td><td>cor</td><td>ntrol1</td><td>Cand</td><td>l cont</td><td>rol1G</td><td>are r</td><td>egiste</td><td></td><td></td></td<>                                                                                                    |         | · · =                       |              |   | cor             | ntrol1 | Cand   | l cont  | rol1G    | are r   | egiste |        |                                                 |
| 23       7 4       10         24       8 4       9 4         25       9 4         26       10 4         27       10 4         28       10 4         29       11 2         20       11 2         21       11 4         22       11 4         23       11 5         24       11 5         25       11 5         26       11 5         27       11 5         28       timer start         29       11 5         30       11 5         31       11 5         32       reset total         33       totake         34       reset total         35       stop2 key         36       stop2 key         37       user function 1         39       user function 2         39       user function 2         41       9 4         42       print transit         43       print transit         44       11 4         45       achnowledge alarms         46       achnowledge alarms                                                                                                    |         |                             | 6 .          |   | ren             | note o | contro | ol of t | he ins   | strum   | ent.   |        |                                                 |
| 25       9 • 1         26       11 • 1         27       11 • 1         28       timer start         29       11 • 1         29       11 • 1         30       11 • 1         31       11 • 1         32       reset total       0 • 1         33       totalse       1 • 1         34       reset total       0 • 1         35       start2 key       3 • 1         36       storp key       4 • 1         37       user function 1       5 • 1         38       user function 2       6 • 1         39       user function 3       7 • 1         40       print trenote       10 • 1         41       print trenote       10 • 1         42       print trenote       11 • 1         45       achnowledge alarms       13 • 1         46       net mode       2         58 • azeno       6       7         59       residual       6         51 • 1       10 • 10 • 10 • 10 • 10 • 10 • 10 • 10 •                                                                                                    |         |                             |              |   | cor             | ntrol1 | _inpu  | t_aux   | com      | e fron  | n aux  | liary  | IO                                              |
| 25       9 + 1         26       10 + 1         27       11 + 1         28       timer start         29       11 + 1         29       11 + 1         30       11 + 1         31       11 + 1         32       reset total       0 + 1         33       totalise       1 + 1         34       reset total       0 + 1         35       stor2 key       4 + 1         36       stor2 key       4 + 1         37       user function 1       5 + 1         38       user function 2       6 + 1         39       user function 2       6 + 1         40       print total       9 + 1         41       print trendte       11 + 1         42       print trendte       11 + 1         43       reset value extrame       13 + 1         44       cantoweidge alarms       13 + 1         45       actomovidge alarms       13 + 1         46       net mode       2         51 + at zero       1 + 1       1 + 1         52 + at zero       6 + 1       1 + 1         53 + manual tare entry       5 + 1 <t< td=""><td></td><td></td><td>T T</td><td></td><td></td><td></td><td></td><td></td><td></td><td></td><td></td><td></td><td></td></t<>                                                                                                    |         |                             | T T          |   |                 |        |        |         |          |         |        |        |                                                 |
| 25       9 + 1         26       10 + 1         27       11 + 1         28       timer start         29       11 + 1         29       11 + 1         30       11 + 1         31       11 + 1         32       reset total       0 + 1         33       totalise       1 + 1         34       reset total       0 + 1         35       stor2 key       4 + 1         36       stor2 key       4 + 1         37       user function 1       5 + 1         38       user function 2       6 + 1         39       user function 2       6 + 1         40       print total       9 + 1         41       print trendte       11 + 1         42       print trendte       11 + 1         43       reset value extrame       13 + 1         44       cantoweidge alarms       13 + 1         45       actomovidge alarms       13 + 1         46       net mode       2         51 + at zero       1 + 1       1 + 1         52 + at zero       6 + 1       1 + 1         53 + manual tare entry       5 + 1 <t< td=""><td></td><td></td><td>810</td><td></td><td></td><td></td><td></td><td></td><td></td><td></td><td></td><td></td><td></td></t<>                                                                                                    |         |                             | 810          |   |                 |        |        |         |          |         |        |        |                                                 |
| Add print       Add print       Add print       Add print         28       Himer start       11 more functions       Add print         30       13 min       15 min       To see total         30       14 min       15 min       To see total       To see total         31       15 min       15 min       To see total       To see total       To see total         31       15 min       1 min       1 min       To see total       To see total                                                                                                    | 25      |                             | 9 Ť          |   |                 |        |        |         | run l    | bit. Ar | ну сог | ntrol1 | register with bit 1 set (stop) will override    |
| 27       Inex start       III         28       timer start       III         29       Input Functions (edge sensitive 1)         30       Input Functions (edge sensitive 1)         31       tasts         32       teset total         33       totalse         34       reset peak weight         35       stop2 key         36       14 ft         37       user function 1         38       5 ft         39       user function 2         39       rit NO is public input, or public antput, Other outputs are no function.         40       print total         41       print total         42       print total remote         43       print total remote         44       12 ft         45       acknowledge alarms         46       12 ft         47       tareo band         51       at zero         52       54         54       55         55       7         56       8         57       9         58       10         59       10         50       10 <td>26</td> <td></td> <td>10 Ť</td> <td></td> <td>and</td> <td>d caus</td> <td>se a s</td> <td>top.</td> <td></td> <td></td> <td></td> <td></td> <td></td>                                                                                                    | 26      |                             | 10 Ť         |   | and             | d caus | se a s | top.    |          |         |        |        |                                                 |
| 28       Immer start       124         29       Immer start       13         29       Immer start       14         29       Immer start       14         29       Immer start       14         21       Immer start       14         23       reset total       0         24       reset peak weight       2.1         25       start2 key       3.1         26       stop2 key       3.1         27       user function 1       5.1         28       print total       9.1         29       print total       9.1         20       print total       9.1         21       print total       9.1         24       print total       9.1         25       achnowledge alarms       13.1         26       rest pack       12.1         27       rest band       14         28       achnowledge alarms       13.1         29       maxo band       1         31       at zero       3         32       at zero       3         34       at zero       3         35       at zero                                                                                                    |         |                             |              |   |                 |        |        |         |          |         |        |        |                                                 |
| 29       13 1         141       141         15 t       15 t         17000 Functions (edge sensitive 1)       0 +         18       15 t         18       totalse         19       stop2 key         20       stop2 key         21       stop2 key         22       stop2 key         23       user function 1         24       print total         25       stop2 key         26       print total         27       print total         28       print total emote         11       11 t         26       achnowledge alarms         124       t zero band         25       nazo band         25.*       nazo band         26       print total renote         11.1       1.1         22       nazo band         25.*       nazo band         26       nazo band         27       print total renote         11.2       nazo band         21       nazo band         21       nazo band         22       nazo band         25       nazo band <td></td> <td>timor start</td> <td></td> <td></td> <td></td> <td></td> <td></td> <td></td> <td></td> <td></td> <td></td> <td></td> <td></td>                                                                                                    |         | timor start                 |              |   |                 |        |        |         |          |         |        |        |                                                 |
| 30       141         11       151         11       151         11       151         11       151         11       151         12       reset total         13       totalse         14       151         15       start2 key         15       start2 key         16       17         17       topse input, other inputs are no function.         17       17         18       user function 1         19       user function 2         19       print remote         101       121         11       121         14       121         14       121         15       acknowledge alarms         144       121         14       121         15       acknowledge alarms         124       124         13       in mote         2       in zero band         33       manual tare entry         5       7         5       7         5       7         5       7         5       10                                                                                                    |         |                             |              |   |                 |        |        |         |          |         |        |        |                                                 |
| 31       15 t         1nput Functions (edge sensitive J)       0 t         32       reset total         34       reset total         35       storable         34       reset peak weight         35       storable         36       totable         37       user function 1         36       totable         39       user function 2         40       print         41       print total         42       print total         43       print total         44       12 t         45       acknowledge alerns         14 t       12 t         46       12 t         9       motion         10       1         51       at zero         11       print zero band         47       print trance tentry         56       9         11       10 t         52       10         53       10         54       7         56       9         57       9         58       10         59       10                                                                                                    |         |                             |              |   |                 |        |        |         |          |         |        |        |                                                 |
| Input Functions (edge sensitive .1)         32       reset total         33       totalse         34       reset peak weight         35       start2 key         36       stop2 key         37       totalse         38       totalse         39       user function 1         39       user function 2         39       user function 2         40       print         41       print total         42       print tremote         41       print total remote         42       print total remote         44       12 ft         45       acknowledge alarms         46       12 ft         47       capture weight         50 *       net mode         51 at zero       3         52 *       7         53 *       7         54       7         55       8         56       8         57       9         58       10         59       10         51       at zero         52       7         53       7 <t< td=""><td>30</td><td></td><td>14 Ť</td><td></td><td></td><td></td><td></td><td></td><td></td><td></td><td></td><td></td><td></td></t<>                                                                                                    | 30      |                             | 14 Ť         |   |                 |        |        |         |          |         |        |        |                                                 |
| 32       reset total       0 1         33       totalse       1 1         34       reset peak weight       2 1         35       start2 key       3 1         36       stop2 key       4 1         37       user function 1       5 1         38       user function 2       6 1         39       user function 3       7 1         40       print conta       6 1         41       print total       9 1         42       print remote       11 1         43       print total       9 1         44       12 1       14 1         45       acknowledge alarms       13 1         46       12 1       14 1         47       capture weight       1         48       pulse outputt*       0         49       motion       1         51       at zero       3         52       1       1       1         54       7       16       7         55       8       10       10         54       9       10       10         55       8       10       10       10                                                                                                    | 31      |                             | 15 Ť         |   |                 |        |        |         |          |         |        |        |                                                 |
| 32       reset total       0 1         33       totalse       1 1         34       reset peak weight       2 1         35       start2 key       3 1         36       stop2 key       4 1         37       user function 1       5 1         38       user function 2       6 1         39       user function 3       7 1         40       print conta       6 1         41       print total       9 1         42       print remote       11 1         43       print total       9 1         44       12 1       14 1         45       acknowledge alarms       13 1         46       12 1       14 1         47       capture weight       1         48       pulse outputt*       0         49       motion       1         51       at zero       3         52       1       1       1         54       7       16       7         55       8       10       10         54       9       10       10         55       8       10       10       10                                                                                                    |         |                             |              | _ |                 |        |        |         |          |         |        |        |                                                 |
| 32       reset total       0 1         33       totalse       1 1         34       reset peak weight       2 1         35       start2 key       3 1         36       stop2 key       4 1         37       user function 1       5 1         38       user function 2       6 1         39       user function 3       7 1         40       print conta       6 1         41       print total       9 1         42       print remote       11 1         43       print total       9 1         44       12 1       14 1         45       acknowledge alarms       13 1         46       12 1       14 1         47       capture weight       1         48       pulse outputt*       0         49       motion       1         51       at zero       3         52       1       1       1         54       7       16       7         55       8       10       10         54       9       10       10         55       8       10       10       10                                                                                                    | Input F | unctions (edge sensitive コ) |              |   |                 |        |        |         |          |         |        |        |                                                 |
| 33       totalse       1 ft         34       reset peak weight       2 ft         35       stort2 key       3 ft         36       stort2 key       3 ft         37       user function 1       5 ft         38       user function 1       5 ft         39       user function 1       6 ft         39       user function 3       7 ft         39       user function 3       7 ft         40       print       6 ft         41       print total       9 ft         42       print total       10 ft         43       achrowledge alarms       13 ft         44       12 ft       15 ft         45       pulse output +       0         46       12 ft       15 ft         47       capture weight       0       1         50       net mode       2       1         51       at zero       3       5         52       in zero band       4       5         53       10       10       ft         54       7       8       10         56       10       10       10       10 function bits                                                                                                    |         |                             | 0 Ť          |   | NO              | TEC    |        |         |          |         |        |        |                                                 |
| 34       reset peak weight       2 f         35       start2 key       4 f         36       stop2 key       4 f         37       user function 1       5 f         38       user function 2       6 f         39       user function 3       7 f         40       print       9 f         41       print trenote       11 f         42       print trenote       11 f         43       aprint total remote       11 f         44       12 f       f         45       acknowledge alarms       13 f         46       14 f       f         47       tote output f       0         48       pulse output f       0         49       moton       1         51       at zero       3         52       in zero band       4         54       7       9         55       7       9         56       7       9         56       9       11         61       fault       13         61       11       12         62       11       12         7       <                                                                                                    |         |                             |              |   |                 |        | t cian | aluc    | 0 000    | oviter  | value  |        |                                                 |
| 3       start2 key       3       1         36       stop2 key       4       4         36       stop2 key       4       4         36       stop2 key       4       4         36       stop2 key       4       4         36       stop2 key       5       7         38       user function 1       5       7         39       user function 3       7       7         40       print       9       1         41       print total       9       1         42       print total remote       10       1         43       acknowledge alarms       13       1         44       12       1       1         47       capture weight       1       1         51       at zero       3       1         52       in zero band       4       7       7         54       7       7       7       7         56       7       7       7       7         58       7       7       7       7         59       10       1       1       1         61                                                                                                    |         |                             |              |   |                 |        |        |         |          |         | value  | •      |                                                 |
| 36       stop2 key       4 1         37       user function 1       5 1         38       user function 2       6 1         39       user function 3       7 1         40       print       8 1         41       print total       9 1         42       print remote       10 1         43       aprint total remote       10 1         44       12 1         45       acknowledge alarms       13 1         46       14 1       14 1         77       capture weight       15 1         78       pulse output <sup>‡</sup> 0         14       15 1       15 1         78       pulse output <sup>‡</sup> 0         151       at zero       3         52       in zero band       4         53       manual tare entry       6         54       10       10         56       9       10         57       9       10         58       10       11         104       12       11         115       10       10         58       10       10         61       1                                                                                                    |         |                             |              |   | e.g             | . 101  | NOTI   | un, u   | 5C -2    | •       |        |        |                                                 |
| 360       Stop2 Key       4 T         37       user function 1       5 T         38       user function 2       6 T         39       user function 3       7 T         40       print       8 T         41       print total       9 T         42       print total       9 T         43       print total       9 T         44       12 T         45       acknowledge alarms       13 T         46       14 T         47       capture weight       15 T         0       1 at zero       3         51       at zero       3         53       manual lare entry       5         54       7       7         55       7       9         56       7       9         57       9       10         58       10       11         60       11       12         61       11       12         74       9       11         61       fault       12         62       10       11         7       9       10       11 <t< td=""><td></td><td>start2 key</td><td></td><td></td><td>1 + 1</td><td>TNN is</td><td></td><td>- innı</td><td>it oth</td><td>her ini</td><td>nuts a</td><td>re no</td><td>function</td></t<>                                                                                                    |         | start2 key                  |              |   | 1 + 1           | TNN is |        | - innı  | it oth   | her ini | nuts a | re no  | function                                        |
| 37       user function 1       5       1       achore set and reset with macros and the setting IO Control (Q25420)         38       user function 2       6       1         39       user function 3       7       1         40       print total       9       1         41       print total       9       1         42       print total       9       1         43       print total remote       10       1         44       12       1       1         45       acknowledge alarms       13       1         46       14       1       1         47       capture weight       0       1         50       net mode       2       1         51       at zero       3       1         52       in zero band       4       5         54       6       7       1         55       7       9       10         56       8       0       1         57       10       10       1         58       10       1       1         59       10       11       10       10 <td< td=""><td>36</td><td>stop2 key</td><td>4 Ť</td><td></td><td></td><td></td><td></td><td></td><td></td><td></td><td></td><td></td><td></td></td<>                                                                                                    | 36      | stop2 key                   | 4 Ť          |   |                 |        |        |         |          |         |        |        |                                                 |
| 38       user function 2       6 f       r         39       user function 3       7 f       r         39       user function 3       7 f       r         40       print       8 f       10 f         41       print total       9 f       10 f         42       print total remote       10 f       12 f         43       print total remote       11 f       12 f         44       12 f       14 f       15 f         45       acknowledge alarms       13 f       14 f         46       14 f       15 f       15 f         7       registration       1       1         47       capture weight       1       1         48       pulse output#       1       1         50 * net mode       2       1       1         51 at zero       3       4       1       1         52 in zero band       4       7       registers control2, control3, status1, status2, status3, 10x, faults, control4 and 10x2 can al be read over modbus.       The registers control2, control3, control2 can be written to over modbus.         53 *       7       9       10       11       10         58       10 <t< td=""><td>37</td><td>user function 1</td><td>5 Ť</td><td></td><td></td><td></td><td></td><td></td><td></td><td></td><td></td><td></td><td></td></t<>                                                                                                    | 37      | user function 1             | 5 Ť          |   |                 |        |        |         |          |         |        |        |                                                 |
| 39       user function 3       7 f         40       print       8 f         41       print total       9 f         42       print remote       10 f         43       print total remote       11 f         44       12 f       14 f         45       acknowledge alarms       13 f         46       14 f       15 f         Veget Functions       14 f         46       14 f         47       capture weight       0         50       11 f       10 FUNCTION BITS         11 at zero       3       11 f         51       at zero       3         52       in zero band       4         53*       manual tare entry       5         56       7       9         57       8       10         58       10       11         59       10       11         60       healthy       11         61       fault       13         62       alarm       14                                                                                                    | 38      | user function 2             | 6 Ť 👷        |   |                 |        |        |         |          |         |        |        | ···· ·································          |
| 41       print total       9 T         42       print remote       10 T         43       print total remote       11 t         44       12 T         45       acknowledge alarms       13 T         46       14 T         47       capture weight       15 T         Output Functions       11 T         48       pulse output‡       0         49       motion       1         50 *       net mode       2         51       at zero       3         52       in zero band       4         53 *       7       7         54       7       7         55 *       7       9         56       7       9         57       9       10         58       10       11         59       10       11         50       11       12         58       10       11         59       10       11         54       10       11         58       10       11         59       10       11         58       10       11 <td></td> <td></td> <td>7 # 2</td> <td></td> <td></td> <td></td> <td></td> <td></td> <td></td> <td></td> <td></td> <td></td> <td></td>                                                                                                    |         |                             | 7 # 2        |   |                 |        |        |         |          |         |        |        |                                                 |
| 911       print total       9 T         42       print remote       10 T         43       print total remote       11 T         44       12 T         45       acknowledge alarms       13 T         46       14 T         47       capture weight       15 T         Output Functions       11 T         48       pulse output‡       0         49       motion       1         50 *       net mode       2         51 at zero       3         52       in zero band       4         manual tare entry       6         55 *       7         56       9         57       9         58       10         59       10         60       healthy         61       fault         61       fault         61       fault         61       fault         61       fault         61       fault         61       fault         61       fault         62       alarm         63       fault         64       12                                                                                                    |         |                             |              |   |                 |        |        |         |          |         |        |        |                                                 |
| 41       print total       9 T         42       print remote       10 T         43       print total remote       11 t         44       12 T         45       acknowledge alarms       13 T         46       14 T         47       capture weight       15 T         Output Functions       11 T         48       pulse output‡       0         49       motion       1         50 *       net mode       2         51       at zero       3         52       in zero band       4         53 *       7       7         54       7       7         55 *       7       9         56       7       9         57       9       10         58       10       11         59       10       11         50       11       12         58       10       11         59       10       11         54       10       11         58       10       11         59       10       11         58       10       11 <td></td> <td></td> <td>8 T</td> <td></td> <td></td> <td></td> <td></td> <td></td> <td></td> <td></td> <td></td> <td></td> <td></td>                                                                                                    |         |                             | 8 T          |   |                 |        |        |         |          |         |        |        |                                                 |
| 43       print total remote       11 ±         44       12 ±         45       acknowledge alarms         46       14 ±         47       capture weight         0utput Functions       1         48       pulse output ±         9       motion         50 *       net mode         21       at zero         32       in zero band         53 *       manual tare entry         54       7         55 *       7         56       8         57       9         58       10         11       12         10       11         11       12         10       11         61       fault         61       fault         61       fault         61       fault         61       fault         61       fault         61       fault         61       fault         61       fault         61       fault         61       fault         61       fault         61       fault                                                                                                    |         |                             | 9 T          |   |                 |        |        |         |          |         |        |        |                                                 |
| 44       12 1         45       acknowledge alarms         46       13 1         47       capture weight         0       14 1         47       capture weight         0       15 1         0       1         48       pulse output*         9       motion         50 *       net mode         51       at zero         52       in zero band         53 *       manual tare entry         54       7         55 *       7         56       7         57       9         58       10         60       heatthy         61       fault         62       alarm                                                                                                    | 42      | print remote                | 10 Ť         | 1 |                 |        |        |         |          |         |        |        |                                                 |
| 44       12 1         45       acknowledge alarms         46       13 1         47       capture weight         0       14 1         47       capture weight         0       15 1         0       1         48       pulse output*         9       motion         50 *       net mode         51       at zero         52       in zero band         53 *       manual tare entry         54       7         55 *       7         56       7         57       9         58       10         60       heatthy         61       fault         62       alarm                                                                                                    | 43      | print total remote          | 11 Ť         | 1 |                 |        |        |         |          |         |        |        |                                                 |
| 45       acknowledge alarms       13 f         46       14 f         47       capture weight         0utput Functions         48       pulse output‡         49       motion         50 *       net mode         51       at zero         52       in zero band         53 *       manual tare entry         55 *       7         56       7         57       9         58       10         59       10         60       11         10       11         10       11         10       11         56       9         57       9         58       10         10       11         11       12         12       11         13 #       10         14       11                                                                                                    |         |                             |              |   |                 |        |        |         |          |         |        |        |                                                 |
| 46       14 ±         47       capture weight         0utput Functions         48       pulse output*         49       motion         50 *       net mode         51       at zero         52       in zero band         53 *       manual tare entry         54       5         55 *       7         56       8         57       9         58       10         10       10         59       11         60       healthy         61       fault         62       alarm          63       12          7       12          10       13          11       13          12       13          14       13          14       13          14       13          14       13                                                                                                    |         | acknowledge alarms          |              |   |                 |        |        |         |          |         |        |        |                                                 |
| 47       capture weight       15 t         Output Functions       0         48       pulse output <sup>±</sup> 0         49       motion       1         50 *       net mode       2         51       at zero       3         52       in zero band       4         53 *       manual tare entry       5         54       6       7         55 *       7       9         56       9       10         57       9       10         58       10       10         60       heathy       11         61       fault       13         62       alarm       14                                                                                                    |         |                             |              |   |                 |        |        |         |          |         |        |        |                                                 |
| Output Functions         48       pulse output‡       0         49       motion       1         50 * net mode       2         51 at zero       3         52 in zero band       4         53 *       manual tare entry         54       6         55 *       7         56       8         57       9         58       10         59       10         60       10         59       11         60       11         61       12         61       12         61       12         61       14                                                                                                    |         |                             |              |   |                 |        |        |         |          |         |        |        |                                                 |
| 48       pulse output‡       0         49       motion       1         50*       net mode       2         51       at zero       3         52       in zero band       4         53*       manual tare entry       5         54       6       7         55*       7       7         56       9       10         57       9       10         58       10       11         60       10       11         10       11       12         59       10       11         60       10       11         61       fault       12         61       fault       12         62       alarm       14                                                                                                    | 47      | capture weight              | 15 Ť         |   |                 |        |        |         |          |         |        |        |                                                 |
| 48       pulse output‡       0         49       motion       1         50*       net mode       2         51       at zero       3         52       in zero band       4         53*       manual tare entry       5         54       6       7         55*       7       7         56       9       10         57       9       10         58       10       11         60       10       11         10       11       12         59       10       11         60       10       11         61       fault       12         61       fault       12         62       alarm       14                                                                                                    |         |                             |              |   |                 |        |        |         |          |         |        |        |                                                 |
| 48       pulse output‡       0         49       motion       1         50*       net mode       2         51       at zero       3         52       in zero band       4         53*       manual tare entry       5         54       6       7         55*       7       7         56       9       10         57       9       10         58       10       11         60       10       11         10       11       12         59       10       11         60       10       11         61       fault       12         61       fault       12         62       alarm       14                                                                                                    | Output  | Functions                   |              | 1 |                 |        |        |         |          |         |        |        |                                                 |
| 49       motion       1         50*       net mode       2         51       at zero       3         52       in zero band       4         53*       manual tare entry       5         54       6       7         55*       7       7         56       8       9         57       9       10         58       10       10         59       10       10         59       10       10         60       healthy       12         61       fault       13       14                                                                                                    |         |                             | 0            |   | 70              | ELINY  | CTTO   |         | TC       |         |        |        |                                                 |
| 50*       net mode       2         51       at zero       3         52       in zero band       4         53*       manual tare entry       5         54       5         55*       7         56       7         57       9         60       healthy         61       fault         62       13                                                                                                    |         |                             | 1            |   |                 |        |        |         |          | on hit  | c 210  | cot ~  | nd reset by the controller or the digital input |
| 51       at zero       3       4         52       in zero band       4       4         53*       manual tare entry       5       6         55*       7       7       7         56       8       9       10         57       10       10       11         60       10       11       10         59       10       11       10         60       healthy       11       11         61       fault       13       14                                                                                                    |         |                             | 2            |   |                 |        | Cases  | , 10 F  | unul     |         | 5 ale  | act d  | na react by the controller of the digital input |
| S2       in zero band       4         S3*       manual tare entry       5         S4       6         S5*       7         S6       7         S7       9         S8       10         S9       11         60       11         61       fault         62       alarm                                                                                                    |         |                             |              | 1 | <sup>sigi</sup> | .015.  |        |         |          |         |        |        |                                                 |
| 32       In Zero band       4         33       manual tare entry       5         54       5         55       7         56       7         57       9         60       healthy         61       fault         62       alarm                                                                                                    |         |                             |              | 1 | MO              | ייפח   | c      |         |          |         |        |        |                                                 |
| 53*       manual tare entry       5         53*       manual tare entry       5         54       6       6         55*       7       7         56       9       9         57       9       10         58       10       11         60       11       10         61       fault       13         62       alarm       14                                                                                                    | 52      | in zero band                | 4            |   |                 |        |        | contre  |          | ontrol  | · …    | trolo  | status1 status2 status2 IOV faults              |
| 54       6       7         55 *       7       7         56       7       8         57       9       6         58       10       11         59       10       11         60       healthy       11         61       fault       13         62       alarm       14                                                                                                    | 53 *    | manual tare entry           | 5            |   |                 |        |        |         |          |         |        |        |                                                 |
| 55 *     7     7     7       56     8     9       57     9       58     10       59     11       60     healthy       61     fault       62     alarm   The first method is a first method is a first method is a first method is a first method. The first method is a first method. The first method is a first method is a first method. The first method is a first method is a first method. The first method is a first method is a first method. The first method is a first method is a first method is a first method. The first method is a first method is a first method is a first method is a first method is a first method is a first method is a first method is a first method is a first method is a first method is a first method is a first method is a first method is a first method is a first method is a first method is                                                                                                    |         | ,                           | 6            |   |                 |        |        |         |          |         |        |        |                                                 |
| 57     9       58     10       59     11       60     healthy       61     fault       62     alarm                                                                                                    |         |                             | 7 10         |   |                 |        |        |         | , ci     |         | 2, 001 |        |                                                 |
| 57     9       58     10       59     11       60     healthy       61     fault       62     alarm                                                                                                    |         |                             | -í- li       |   |                 |        |        | can a   | lso h    | e set l | hv we  | itina  | their hit number to the IO Control register     |
| 57     9       58     10       59     11       60     healthy       61     fault       62     alarm                                                                                                    |         |                             | Sta<br>Sta   | 1 |                 |        |        |         |          |         |        |        |                                                 |
| 58         10           59         11           60         healthy           61         fault           62         alarm             14             10           10           10           11           12           13           14             10             10             10           11           12           13           14             MACROS           10           11           12           13           14             MACROS           10           11           12           13           14             14             10             11             11             12             13             14             14             10             11             12             13 </td <td></td> <td></td> <td>9</td> <td></td> <td></td> <td></td> <td></td> <td></td> <td></td> <td></td> <td></td> <td></td> <td></td>                                                                                                    |         |                             | 9            |   |                 |        |        |         |          |         |        |        |                                                 |
| 60     healthy     12     IO Function bits 1 to 187 can be set & reset using the SET_BIT, CLEAR_BIT and TOGGLE_BIT instructions.       61     fault     13       62     alarm     14                                                                                                    | 58      |                             |              |   |                 |        |        | 5 -     |          |         |        |        |                                                 |
| 60     healthy     12     IO Function bits 1 to 187 can be set & reset using the SET_BIT, CLEAR_BIT and TOGGLE_BIT instructions.       61     fault     13       62     alarm     14                                                                                                    | 59      |                             | 11           |   | MA              | CRO    | s      |         |          |         |        |        |                                                 |
| Of     fault     13       61     fault     13       62     alarm     14   TOGGLE_BIT instructions. The IF instruction can test bits 1 to 150.                                                                                                    |         | healthy                     |              |   |                 |        |        | ts 1 t  | o 187    | 7 can   | be set | : & re | set using the SET_BIT, CLEAR_BIT and            |
| 62 alarm 14 The IF instruction can test bits 1 to 150.                                                                                                    |         | -                           |              |   |                 |        |        |         |          |         |        |        |                                                 |
|                                                                                                    |         |                             |              |   | The             | IF in  | struc  | tion c  | an te    | st bits | 1 to   | 150.   |                                                 |
| 63 alarm alert 15                                                                                                    |         |                             |              |   |                 |        |        |         |          |         |        |        |                                                 |
|                                                                                                    | 63      | alarm alert                 | 15           |   | -               |        |        |         |          |         |        |        |                                                 |
|                                                                                                    | _       |                             |              |   |                 |        |        |         |          |         |        |        |                                                 |

| Output | Functions            |      |          |
|--------|----------------------|------|----------|
| 64     |                      | 0    |          |
| 65     | holding flowrate     | 1    |          |
| 66     |                      | 2    |          |
| 67     |                      | 3    |          |
| 68     |                      | 4    |          |
| 69     |                      | 5    |          |
| 70     |                      | 6    | ~        |
| 71     |                      | 7    | ſsn      |
| 72     |                      | 8    | Status 2 |
| 73 *   | user bit 3           | 9 Ť  | 0,       |
| 74 *   | user bit 4           | 10 Ť |          |
| 75 *   | user bit 5           | 11 Ť |          |
| 76 *   | user bit 6           | 12 Ť |          |
| 77     | timer output         | 13   |          |
| 78     | clock active         | 14   |          |
| 79     | daylight saving time | 15   |          |

| Outpu | It Functions   |    |         |
|-------|----------------|----|---------|
| 80    | limit 1 output | 0  |         |
| 81    | limit 2 output | 1  |         |
| 82    | limit 3 output | 2  |         |
| 83    |                | 3  |         |
| 84    |                | 4  |         |
| 85    |                | 5  |         |
| 86    |                | 6  | ~       |
| 87    |                | 7  | Su      |
| 88    |                | 8  | Status3 |
| 89    | INO            | 9  | 0,      |
| 90    | IN9            | 10 |         |
| 91    | OUT0           | 11 |         |
| 92    | OUT9           | 12 |         |
| 93    | MO3 fitted     | 13 |         |
| 94    | disable macros | 14 |         |
| 95    | MR1 connected  | 15 |         |

| Output | Func            | tions |    |     |
|--------|-----------------|-------|----|-----|
| 96     |                 | IN1   | 0  |     |
| 97     |                 | IN2   | 1  |     |
| 98     |                 | IN3   | 2  |     |
| 99     |                 | IN4   | 3  |     |
| 100    |                 | IN5   | 4  |     |
| 101    | c               | IN6   | 5  |     |
| 102    | output function | IN7   | 6  |     |
| 103    | ľ               | IN8   | 7  | IQX |
| 104    | uti             | OUT1  | 8  | ы   |
| 105    | utb             | OUT2  | 9  |     |
| 106    | 0               | OUT3  | 10 |     |
| 107    |                 | OUT4  | 11 |     |
| 108    |                 | OUT5  | 12 |     |
| 109    |                 | OUT6  | 13 |     |
| 110    |                 | OUT7  | 14 |     |
| 111    |                 | OUT8  | 15 |     |

| Output | Output Functions |                         |      |        |  |
|--------|------------------|-------------------------|------|--------|--|
| 112    |                  | weight fault            | 0    |        |  |
| 113    |                  |                         | 1    |        |  |
| 114    |                  |                         | 2    |        |  |
| 115    |                  |                         | 3    |        |  |
| 116    |                  |                         | 4    |        |  |
| 117    | c                |                         | 5    |        |  |
| 118    | output function  |                         | 6    |        |  |
| 119    | ſ                |                         | 7    | Faults |  |
| 120    | LT 1             |                         | 8 Ť  | Fai    |  |
| 121    | цţ               | user fault 1            | 9 Ť  |        |  |
| 122    | 0                | user fault 2            | 10 Ť |        |  |
| 123    |                  | user fault 3            | 11   |        |  |
| 124    |                  |                         | 12   |        |  |
| 125    |                  | Comms fault             | 13   |        |  |
| 126    |                  | P-Module not compatible | 14   |        |  |
| 127    |                  | no P-Module fitted      | 15   |        |  |

#### IOx

This register hold the state of inputs IN1 to IN8 and outputs OUT1 to OUT8. The status of IN0, IN9, OUT0 and OUT9 are in the status3 register

### Faults/Alarms The Faults register holds the fault status of the unit.

Faults are conditions that are either present or not. The source of the fault must be removed to clear the fault.

The "fault bit" (61) is on when any fault condition exists. User faults can be created and cleared by setting and resetting bits.

Alarms Alarm events are created by a new fault or other alarm sources in the controller. When any alarm event occurs, the "alarm" (62) and "alarm alert" (63) bits are set. When alarms are acknowledged (45), the "alarm alert" is reset. The "alarm" bit will also be reset by an acknowledge if there are no faults present.

| Output | Fund            | tions   |    |        |
|--------|-----------------|---------|----|--------|
| 144    |                 | IN1aux  | 0  |        |
| 145    |                 | IN2aux  | 1  |        |
| 146    |                 | IN3aux  | 2  |        |
| 147    |                 | IN4aux  | 3  |        |
| 148    |                 | IN5aux  | 4  |        |
| 149    | c               | IN6aux  | 5  |        |
| 150    | output function | IN7aux  | 6  | ~      |
| 151    | func            | IN8aux  | 7  | IOxAux |
| 152    | rt i            | OUT1aux | 8  | Ő      |
| 153    | utb             | OUT2aux | 9  |        |
| 154    | 0               | OUT3aux | 10 |        |
| 155    |                 | OUT4aux | 11 |        |
| 156    |                 | OUT5aux | 12 |        |
| 157    |                 | OUT6aux | 13 |        |
| 158    |                 | OUT7aux | 14 |        |
| 159    |                 | OUT8aux | 15 |        |

#### IOxAux

This register hold the state of inputs IN1aux to IN8aux and outputs OUT1aux to OUT8aux.

The output states are set using the factory default OUT1 to OUT8 functions.

| Input F | unctions (level sensitive <b>I</b> or edge sensitive <b>1</b> ) |   |          |
|---------|-----------------------------------------------------------------|---|----------|
| 160     | 0                                                               |   |          |
| 161     | 1                                                               |   |          |
| 162     | 2                                                               |   |          |
| 163     | 3                                                               |   |          |
| 164     | 4                                                               |   |          |
| 165     | 5                                                               |   |          |
| 166     | 6                                                               |   | 4        |
| 167     | 7                                                               |   | ţ        |
| 168     | 8                                                               |   | Control4 |
| 169     | 9                                                               |   | 0        |
| 170     | 1                                                               | 0 |          |
| 171     | 1                                                               | 1 |          |
| 172     | 1                                                               | 2 |          |
| 173     | 1                                                               | 3 |          |
| 174     | 1.                                                              | 4 |          |
| 175     | 1                                                               | 5 |          |

#### **Modbus Access**

The communications ports of the ModWeigh Controllers (COM1 and COM2) use Modbus protocol. This can be used to access any data value and any user setting.

The Modbus protocol supported is RTU. (ASCII mode is not supported). Transmission is with 8 data bits, no parity and 2 stop bits. The following function codes are supported;

- 3 read holding registers
- 4 read input registers
- 6 preset single register
- 16 preset multiple registers (10 hex)
- 23 read/write multiple registers (17 hex)

Data can be accessed as floats (4 bytes) or integers (2 or 4 bytes). Floats are preferred as the data is stored in engineering units. The following table shows how the addresses shown in the setup summary are translated into Modbus register addresses. (Note with Modbus protocol, the actual address transmitted is one less than the register address. With some systems, you must specify an address one less than expected).

| Address      | Modbus Register Address     |              | Data description                            |
|--------------|-----------------------------|--------------|---------------------------------------------|
| 1000 to 4999 | Address                     | 1000 to 4999 | Macro strings                               |
| 8000 to 8999 | 6000 + (Address - 8000) / 2 | 6000 to 6499 | Integer (16 bit) (limited by integer range) |
| 8000 to 8999 | 7000 + (Address - 8000)     | 7000 to 7999 | Long integers (32 bit words)                |
| 8000 to 8999 | Address                     | 8000 to 8999 | Float (IEEE 4 byte reals)                   |

The interface registers starting at address 8000 contain the most common data required for Modbus access.

Modbus registers are 2 bytes, so 4 byte floats or 4 byte integers are stored in two consecutive registers. The following tables provide information for Modbus access to the transmitter.

| Address      | Data description                                     |
|--------------|------------------------------------------------------|
| 1000 to 4999 | Macro strings (contains printouts and programs)      |
| 8000 to 8029 | Interface registers (PLC access)                     |
| 8030 to 8699 | Configuration settings (full instrument calibration) |
| 8700 to 8899 | Data outputs (values produced by the instrument)     |

8900 to 8999 Activations (when set, a process is activated e.g. a zero or span)

Control and status bits can be read over modbus. Refer to the IO Function table page 42 and the Interface Registers page 33 for further information. Bits may be set in one of two ways. Either by writing to the control registers (contol1C, control1G, control2, control3) or by setting and resetting individual bits using the "IO Control" register.

## **OPERATION**

The display normally shows the detailed operating status of the system. There are 5 soft keys with labelled functions. Dedicated keys give access to the operator menu, alarm menu, system select menu, setup menu and change the displayed data.

## Display

Following is a description of the various elements of the display.

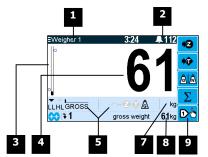

Identification of selected unit. Press SELECT ( $\Xi$ ) to view and select another unit from list of units connected.

Main display bar graph. Shows the displayed weight. The indicators show

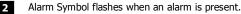

| 3 | Γ |
|---|---|
|   |   |

5

Main display of measured value. Normally weight.

the positions of the low and high setpoints.

A group of annunciators described below.

| L1    | Limit 1 indicator. A high limit by default. |  |
|-------|---------------------------------------------|--|
| L2    | Limit 2 indicator. A low limit by default.  |  |
| GROSS | GROSS Gross weight bar graph.               |  |
| 1     | Limit 1 active.                             |  |
| 2     | Limit 2 active.                             |  |
| å     | Gross weight                                |  |
| Ŵ     | Net weight                                  |  |
| ς     | Motion                                      |  |
| •     | Tare acquired by push button                |  |
| •     | Tare value enter with keypad                |  |
|       | Weight at centre of zero                    |  |
|       | Weight within zero band                     |  |

Engineering unit main display is calibrated in.

Secondary display shows one of a selection of values. Press the  ${f V}$  key to scroll through the

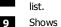

Shows functions of soft keys A to E.

# Keys

#### operator menu

Press the OK (tick) key to reach the operator menu. See the Operator Menu section below for details. **alarm menu** 

Press the ALARM key to reach the alarm menu. See the Alarm Menu section below for details

#### system select menu

Press this key to view and select another unit from list of units connected.

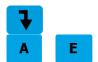

#### scroll display

Press this key to select the next line at the bottom of the display.

for 2 seconds will exit back to the operator status display.

#### soft keys A – E

The function of the soft keys is shown in the display. These are shortcuts to items in the operator menu.

Press this key to cancel an entry or back up a menu. When in any of the menus, holding this key down

## ×

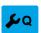

**Operator Menu** 

#### setup menu

cancel

The setup menu is used to calibrate and setup the system. Refer to the Instruction Manual.

The operator menu allows selection of one of several actions or settings.

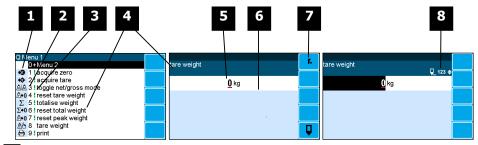

**1** Soft key icon for this function. See Actions and Settings below for a description of these icons.

2 Quick key number. Press key with same number to directly enter the named

menu. Alternatively use the UP and DOWN keys to select and item and press ENTER.

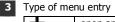

| +       | open another menu. |  |
|---------|--------------------|--|
| (blank) | setting            |  |
|         | action             |  |
|         |                    |  |

Name of the menu entry

4

7

8

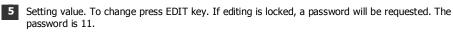

6 Hint line which reveals extra information about the setting.

#### Soft keys used with settings.

| Icon |    | Description                                       |
|------|----|---------------------------------------------------|
|      | Fn | Press <b>F</b> key for menu of special functions. |
|      | Q  | Press EDIT key to edit the setting.               |

| Icon       | Description                                                                  |  |
|------------|------------------------------------------------------------------------------|--|
| 0          | The setting is locked. Password must be entered to edit.                     |  |
| α          | The setting can only be viewed.                                              |  |
| ≠          | The setting has been changed from the default.                               |  |
| <b>Q</b>   | The setting is being edited.                                                 |  |
| 123        | Use numbered keys to change setting value.                                   |  |
| \$         | Use UP & DOWN keys to scroll through selection list.                         |  |
| on<br>off€ | Use UP & DOWN keys to turn setting on or off.                                |  |
| •          | Use the arrow keys to move through the bits of a control or status register. |  |

Gives information about the settings and indicates active keys or the preferred method of making a value change while editing

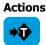

#### acquire tare

Press this key to acquire a tare

net/gross

| <u>a</u> ia             |
|-------------------------|
| <b>/∄,</b> ▶0           |
|                         |
| / <u>Ê</u> , <b>♦</b> 0 |
| θΣ                      |
| <b>≜+0</b>              |
| <b>/∄</b> •0            |
| *2                      |
| Σ                       |

010

Press this key to change between NET and GROSS modes.

Settings

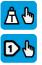

set tare weight
Press this key to display the TARE WEIGHT setting. Use the keypad to set the tare weight.
set setpoint
Press this key to display the SETPOINT 1 (high limit) setting. Use the keypad to set the setpoint.

Alarm menu

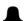

An alarm is indicated by a flashing alarm icon. An alarm number will flash in the display while a fault is active or until it is acknowledged.

Press the ALARM key to see the alarm menu and acknowledge the alarms. The menu shows a list of the previous alarms.

For details on an alarm in the list, use the UP, DOWN and ENTER keys, or key in the number next to the alarm.

Press BACK to exit the alarm menu, or press 6 to clear the alarms and exit the menu.

| Ala        | rms                     | Alarm Comments                                                                                                    |
|------------|-------------------------|----------------------------------------------------------------------------------------------------|
| 112        | weight fault            | AI1 < -4mV/V: faulty loadcell or wiring<br>AI1 > 4mV/V: faulty loadcell or wiring<br>weight too low<br>weight too high<br>no sense voltage: faulty loadcell or wiring                          |
| 113        |                         |                                                                                                    |
| 114        |                         |                                                                                                    |
| 115        |                         |                                                                                                    |
| 116        |                         |                                                                                                    |
| 117        |                         |                                                                                                    |
| 118<br>119 |                         |                                                                                                    |
| 120        |                         |                                                                                                    |
| 120        | user fault 1            |                                                                                                    |
| 122        | user fault 2            |                                                                                                    |
| 123        | user fault 3            |                                                                                                    |
| 124        |                         |                                                                                                    |
| 125        | Comms fault             |                                                                                                    |
| 126        | P-Module not compatible |                                                                                                    |
| 127        | no P-Module fitted      | fit P-Module                                                                                                    |
| 176        |                         |                                                                                                    |
| 170        |                         |                                                                                                    |
| 178        |                         |                                                                                                    |
| 179        |                         |                                                                                                    |
| 180        |                         |                                                                                                    |
| 181        |                         |                                                                                                    |
| 182        |                         | weight not stable or outside zero band                                                                                                    |
| 183        | zero limited            | signal > 3mV/V                                                                                                    |
| 184        | span limited            | signal too low to span                                                                                                    |
| 185<br>186 | metien enner            | operation failed because of motion                                                                                                    |
| 180        | motion error            |                                                                                                    |
| 188        |                         |                                                                                                    |
| 189        |                         |                                                                                                    |
| 190        |                         |                                                                                                    |
| 191        |                         |                                                                                                    |
| 192        |                         |                                                                                                    |
| 193        |                         |                                                                                                    |
| 194        |                         |                                                                                                    |
| 195        | power supply brown out  | check power supply                                                                                                    |
| 195        | error at power down     | totaliser and other data may be invalid                                                                                                    |
| 190        | setting error           | at address ####                                                                                                    |
| 198        | macro error             | at address ####<br>excess recursion at address ####<br>bit stack error at address ####                                                                                                    |
| 200        | controller alarm        | STORAGE error: unit requires servicing<br>COP error: unit requires servicing<br>RAM error: cycle power and check alarms<br>controller fault: contact your supplier<br>language file data error |
| 201        | P-Module alarm          | STORAGE error: unit requires servicing                                                                                                    |
| 202        | MO3 card alarm          | STORAGE error: unit requires servicing                                                                                                    |
| 203        | MR1 alarm               | I I I I I I I I I I I I I I I I I I I                                                                                                    |